# **ГАОУ ВО «ДАГЕСТАНСКИЙ ГОСУДАРСТВЕННЫЙ УНИВЕРСИТЕТ НАРОДНОГО ХОЗЯЙСТВА»**

*Утверждены решением Ученого совета ДГУНХ, протокол № 11 от 06 июня 2023 г*

## **Кафедра «Информационные технологии и информационная безопасность»**

# **ОЦЕНОЧНЫЕ МАТЕРИАЛЫ ПО ДИСЦИПЛИНЕ**

# **«ТЕХНОЛОГИИ И МЕТОДЫ ПРОГРАММИРОВАНИЯ»**

# **Направление подготовки 10.03.01 Информационная безопасность,**

**профиль «Безопасность автоматизированных систем»**

**Уровень высшего образования – бакалавриат**

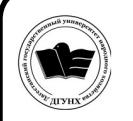

 ДОКУМЕНТ ПОДПИСАН ЭЛЕКТРОННОЙ ПОДПИСЬЮ

Сертификат: 0D8142F19CA901112FC315F43B93C341 Владелец: Бучаев Ахмед Гамидович Действителен: с 19.05.2022 до 12.08.2023

**Махачкала – 2023**

.

#### **УДК 681.518(075.8) ББК 32.81.73**

.

**Составитель –** Савина Елена Владимировна, кандидат физикоматематических наук, доцент кафедры «Информационные технологии и информационная безопасность» ДГУНХ.

**Внутренний рецензент –** Гасанова Зарема Ахмедовна, кандидат педагогических наук, заместитель заведующего кафедрой «Информационные технологии и информационная безопасность» ДГУНХ.

**Внешний рецензент –** Абдурагимов Гусейн Эльдарханович, кандидат физико-математических наук, доцент кафедры "Математические методы в экономике" Дагестанского государственного университета.

**Представитель работодателя** – Зайналов Джабраил Тажутдинович, директор регионального экспертно-аттестационного центра «Экспертиза».

*Оценочные материалы по дисциплине «Технологии и методы программирования» разработаны в соответствии с требованиями федерального государственного образовательного стандарта высшего образования по направлению подготовки 10.03.01 Информационная безопасность, утвержденного приказом Министерства образования и науки Российской Федерации от 17 ноября 2020 г., № 1427, в соответствии с приказом Министерства науки и высшего образования Российской Федерации от 6.04.2021 г. № 245 «Об утверждении Порядка организации и осуществления образовательной деятельности по образовательным программам высшего образования – программам бакалавриата, программам специалитета, программам магистратуры»*

Оценочные материалы по дисциплине «Технологии и методы программирования» размещены на официальном сайте [www.dgunh.ru](http://www.dgunh.ru/)

Савина Е.В. Оценочные материалы по дисциплине «Технологии и методы программирования» для направления подготовки 10.03.01 Информационная безопасность, профиль «Безопасность автоматизированных систем». – Махачкала: ДГУНХ, 2023 г. – 53 с.

Рекомендованы к утверждению Учебно-методическим советом ДГУНХ 05 июня 2023 г.

Рекомендованы к утверждению руководителем основной профессиональной образовательной программы высшего образования – программы бакалавриата по направлению подготовки 10.03.01 Информационная безопасность, профиль «Безопасность автоматизированных систем», к.пед.н., Гасановой З.А.

Одобрены на заседании кафедры «Информационные технологии и информационная безопасность» 31 мая 2023 г., протокол № 10.

## **СОДЕРЖАНИЕ**

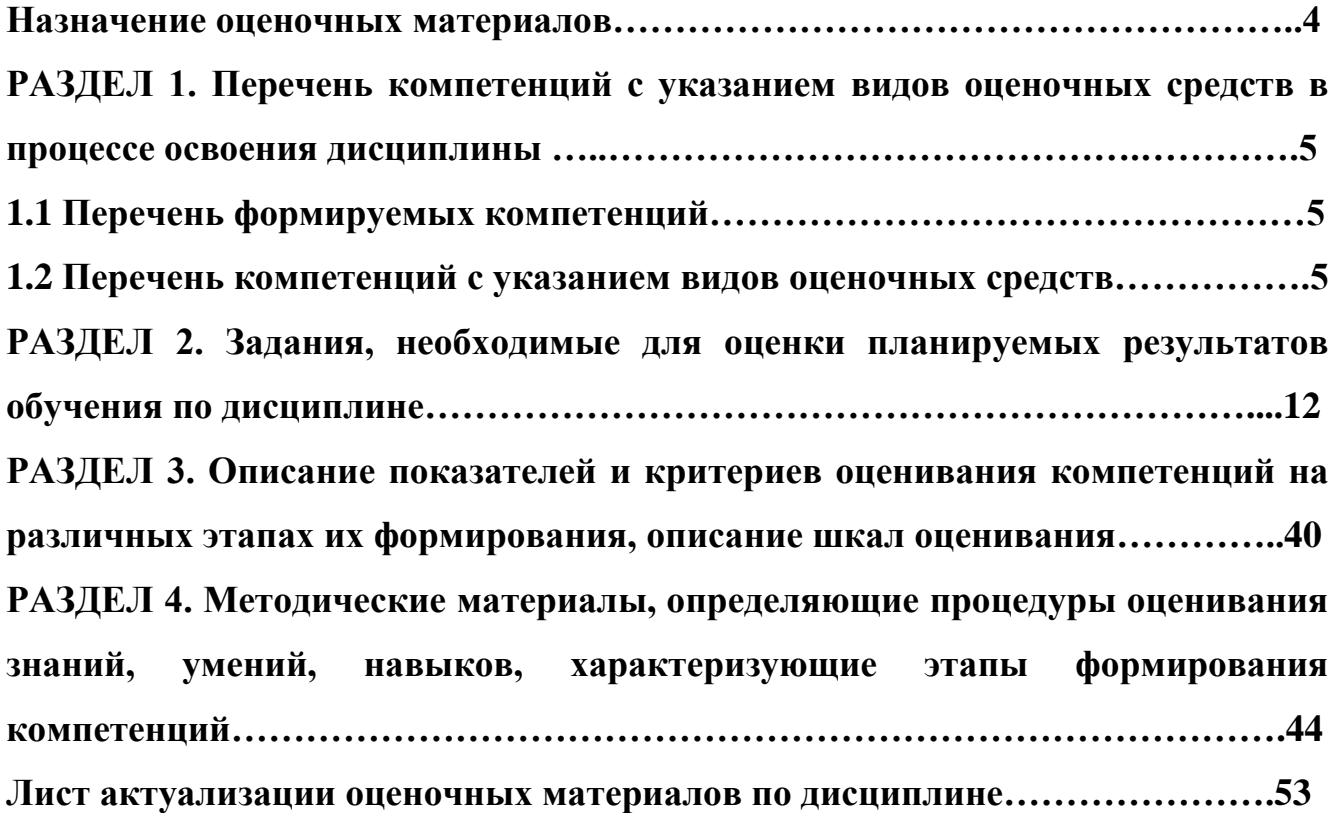

#### **Назначение оценочных материалов**

Оценочные материалы для текущего контроля успеваемости (оценивания хода освоения дисциплин), для проведения промежуточной аттестации (оценивания промежуточных и окончательных результатов обучения по дисциплине) обучающихся по дисциплине «Технологии и методы программирования» на соответствие их учебных достижений поэтапным требованиям образовательной программы высшего образования 10.03.01 Информационная безопасность, профиль «Безопасность автоматизированных систем»

Оценочные материалы по дисциплине «Технологии и методы программирования» включают в себя: перечень компетенций с указанием видов оценочных средств в процессе освоения дисциплины; описание показателей и критериев оценивания компетенций на различных этапах их формирования, описание шкал оценивания; типовые контрольные задания или иные материалы, необходимые для оценки знаний, умений, навыков и (или) опыта деятельности, характеризующих этапы формирования компетенций в процессе освоения ОПОП; методические материалы, определяющие процедуры оценивания знаний, умений, навыков и (или) опыта деятельности, характеризующих этапы формирования компетенций.

Оценочные материалы сформированы на основе ключевых принципов оценивания:

- валидности: объекты оценки должны соответствовать поставленным целям обучения;
- надежности: использование единообразных стандартов и критериев для оценивания достижений;
- объективности: разные обучающиеся должны иметь равные возможности для достижения успеха.

Основными параметрами и свойствами оценочных материалов являются:

- предметная направленность (соответствие предмету изучения конкретной дисциплины);
- содержание (состав и взаимосвязь структурных единиц, образующих содержание теоретической и практической составляющих дисциплины);
- объем (количественный состав оценочных материалов);
- качество оценочных материалов в целом, обеспечивающее получение объективных и достоверных результатов при проведении контроля с различными целями.

## РАЗДЕЛ 1. Перечень компетенций с указанием видов оценочных средств в процессе освоения дисциплины

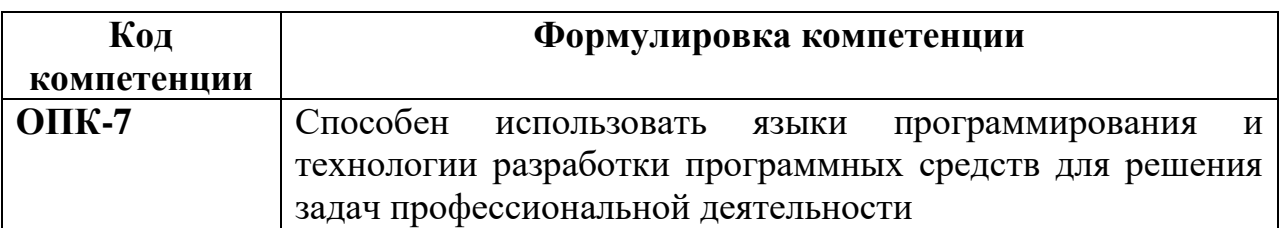

#### 1.1 Перечень формируемых компетенций

## 1.2. Перечень компетенций с указанием видов оценочных средств

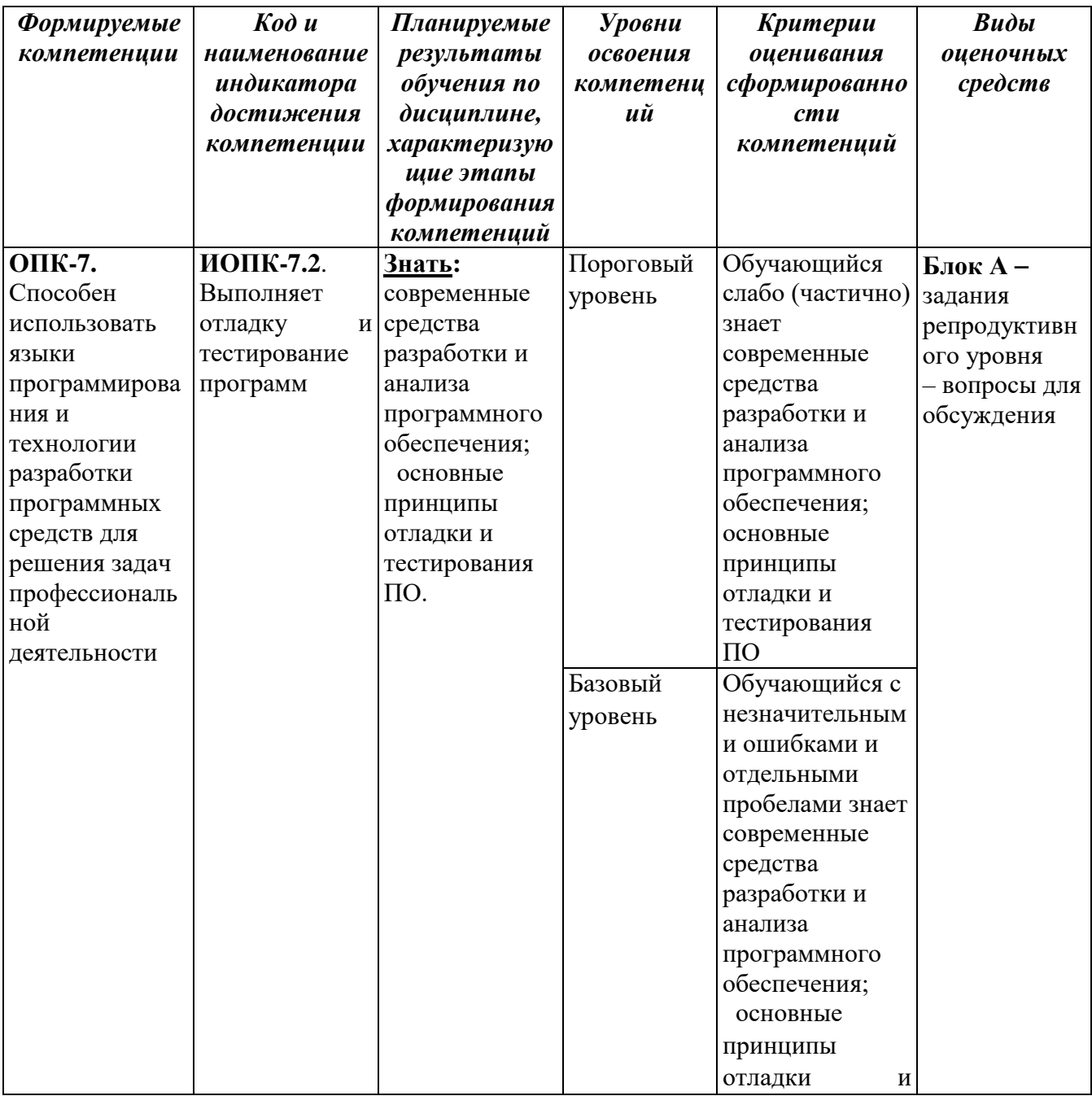

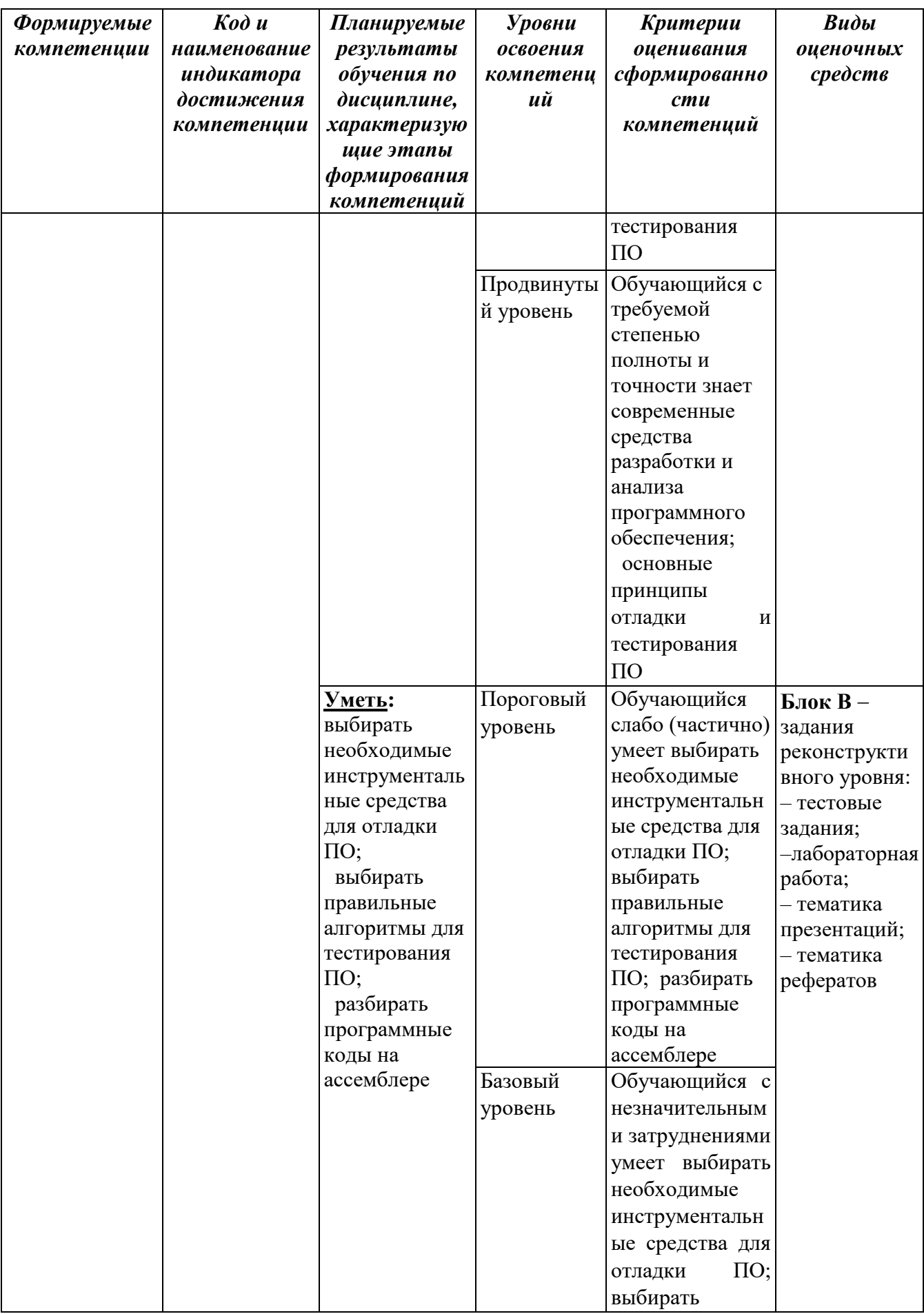

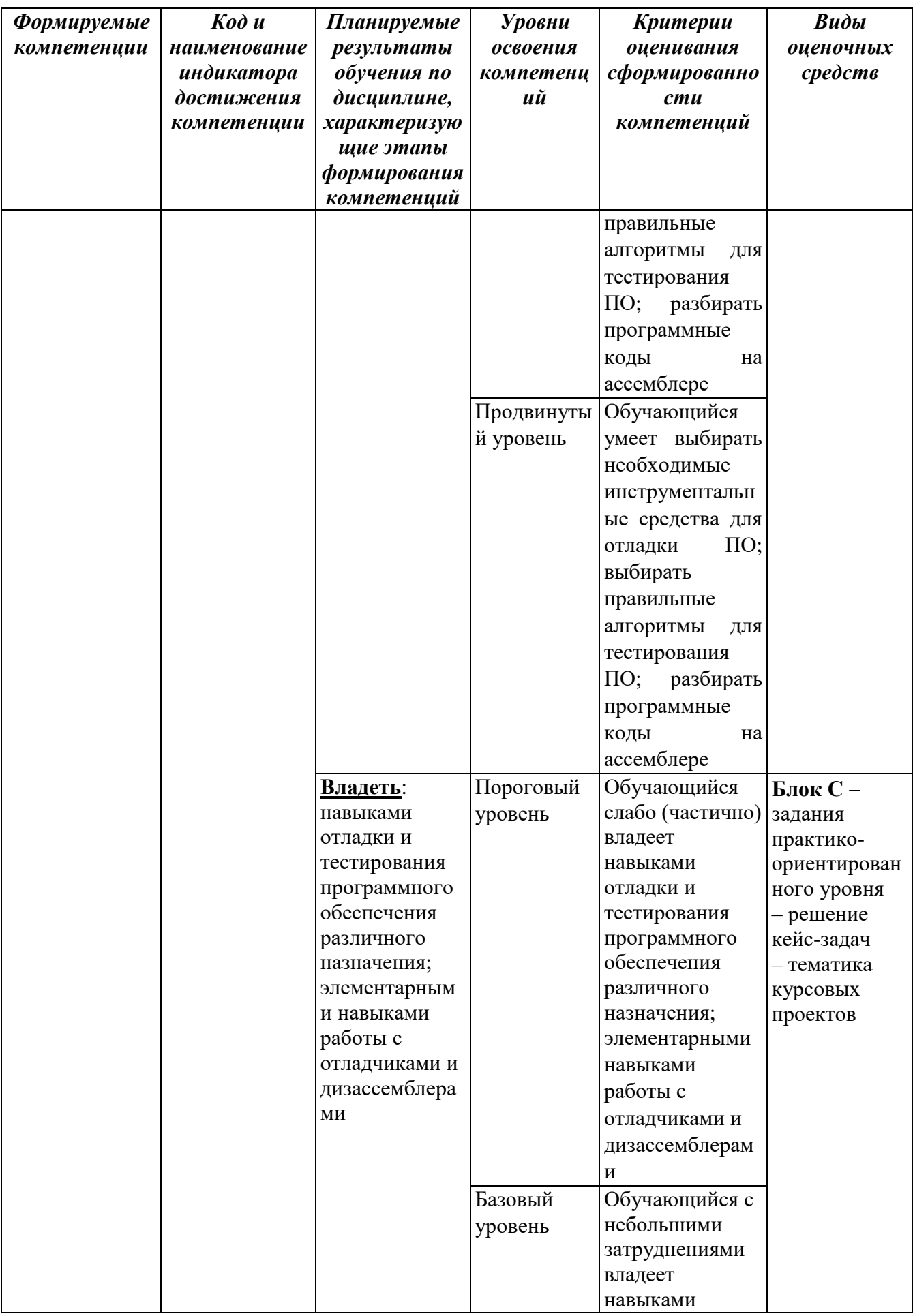

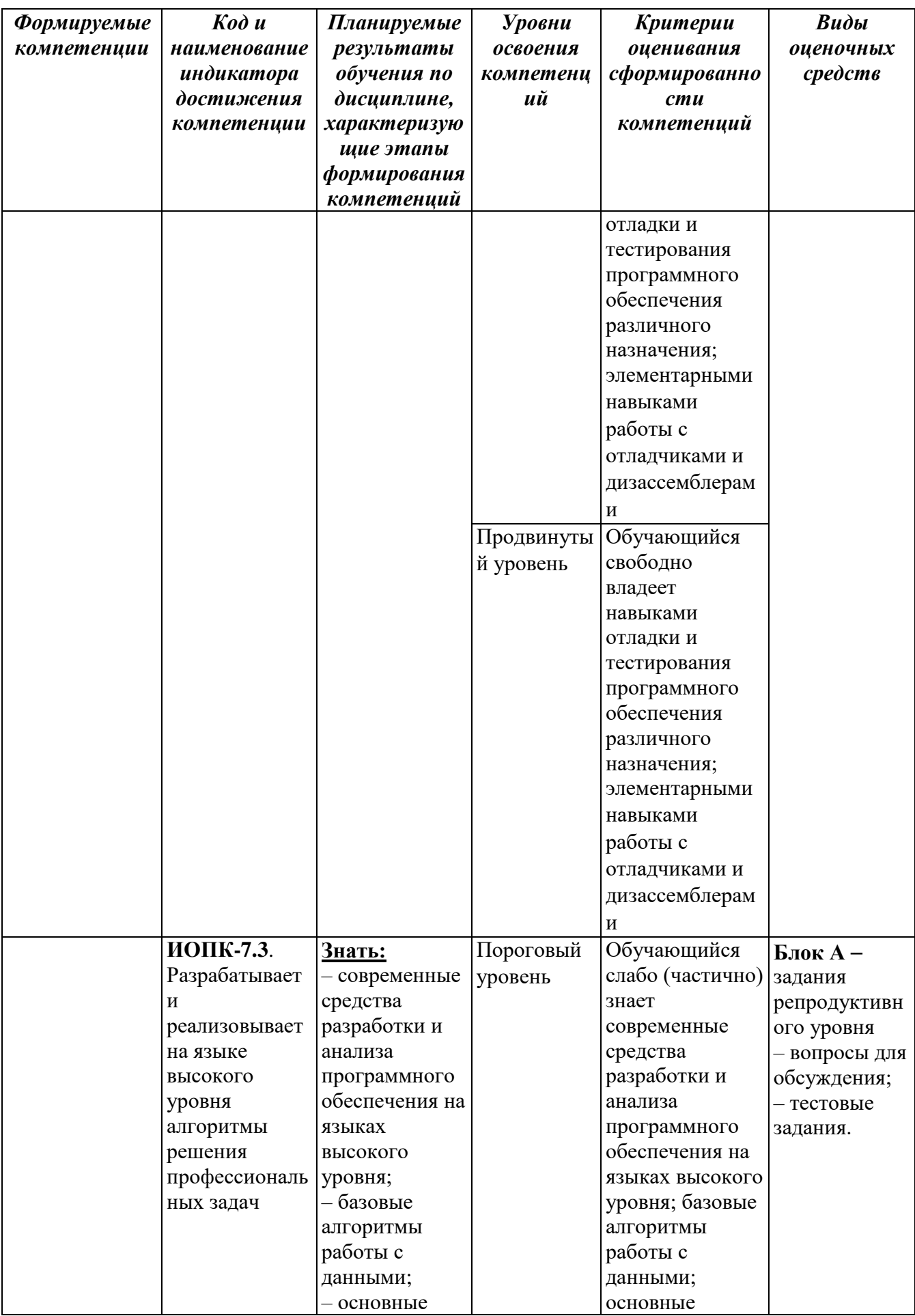

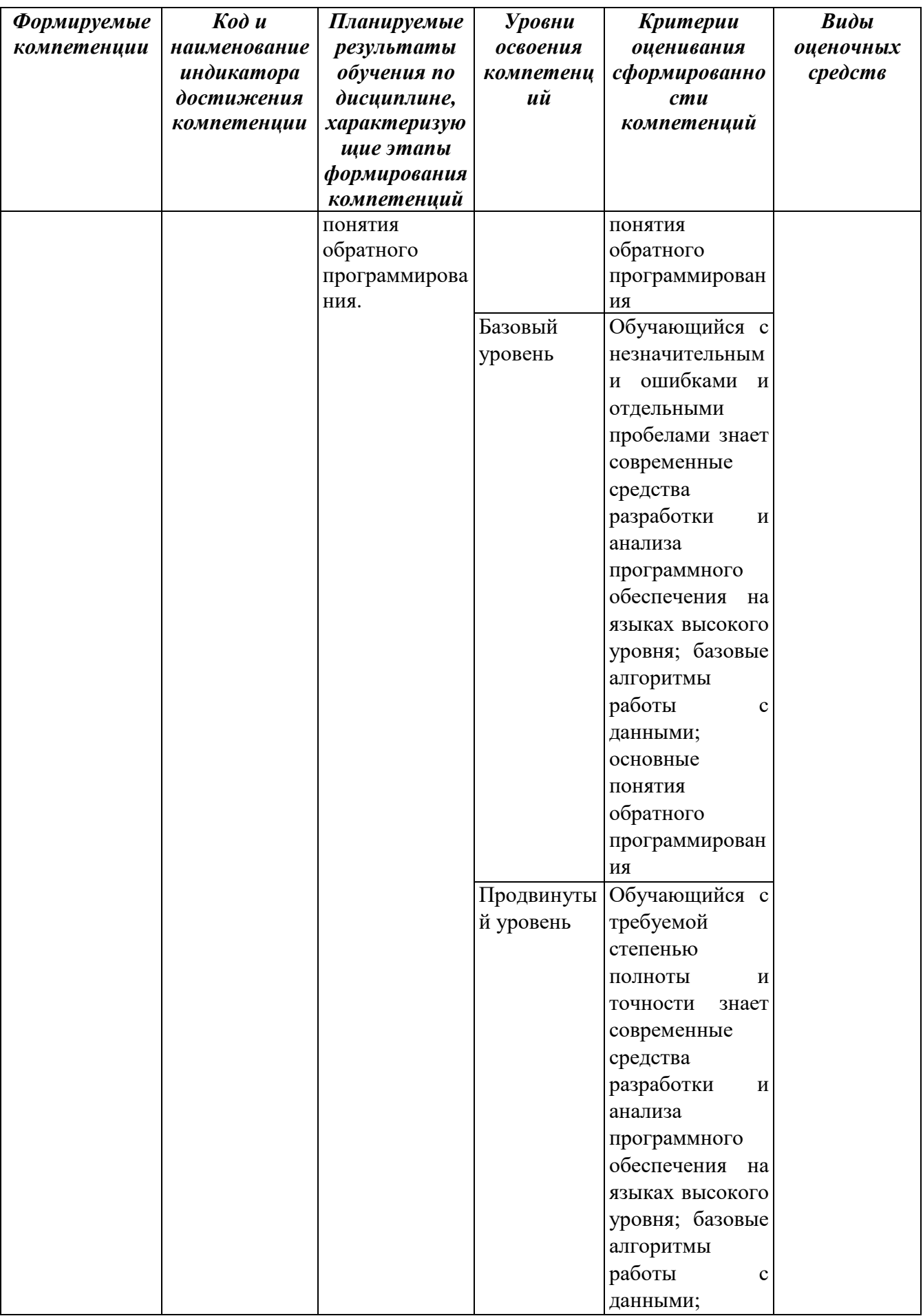

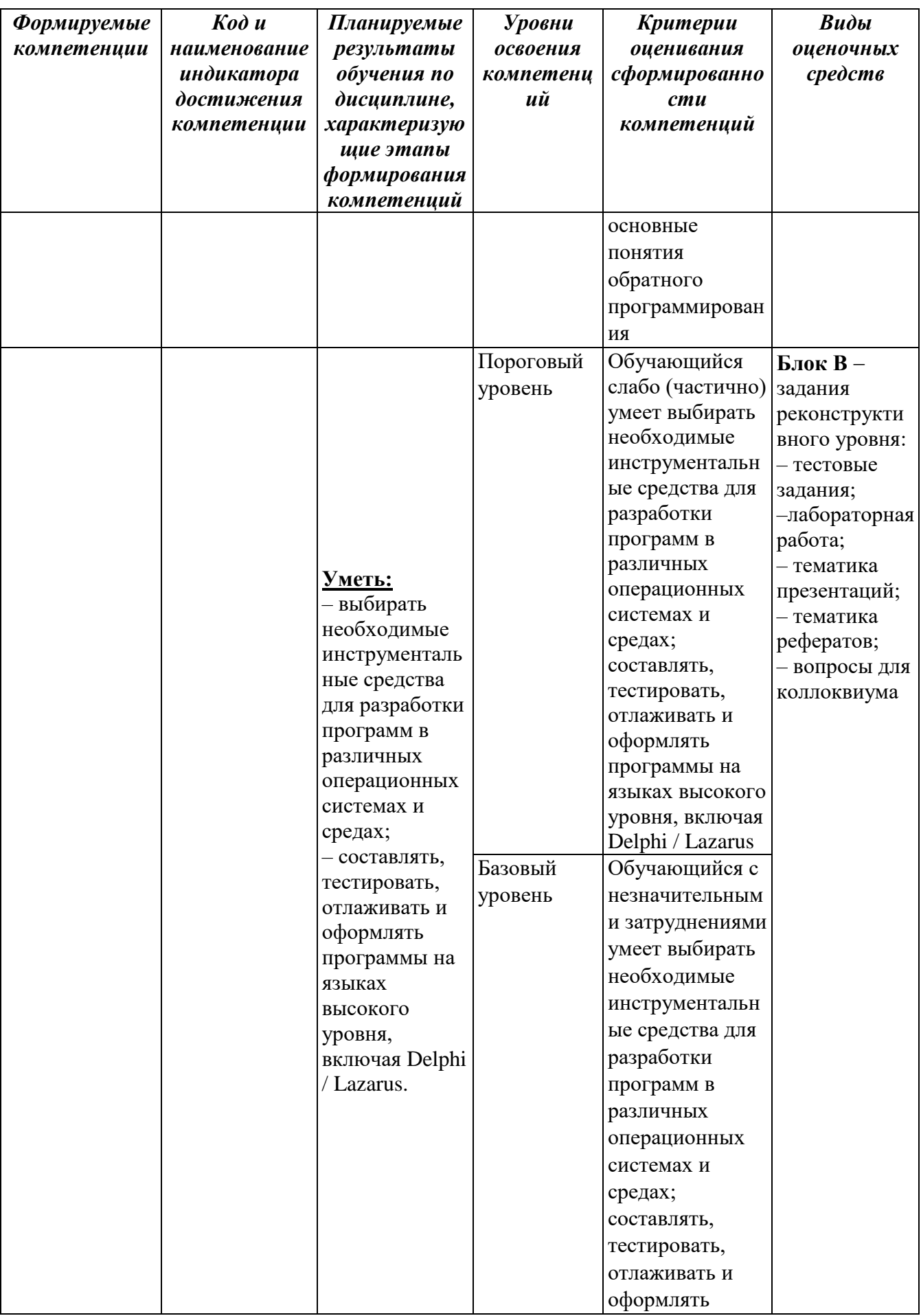

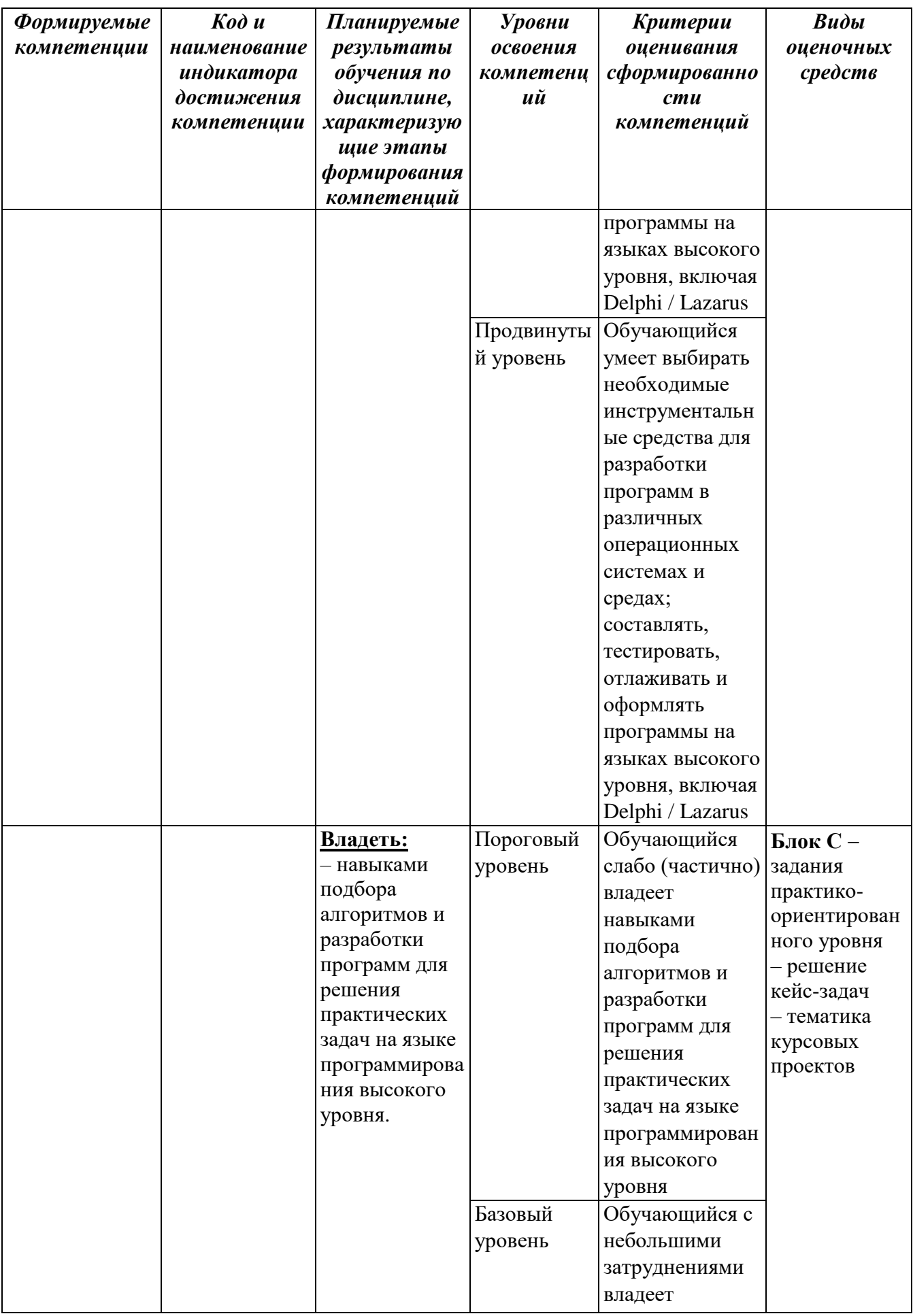

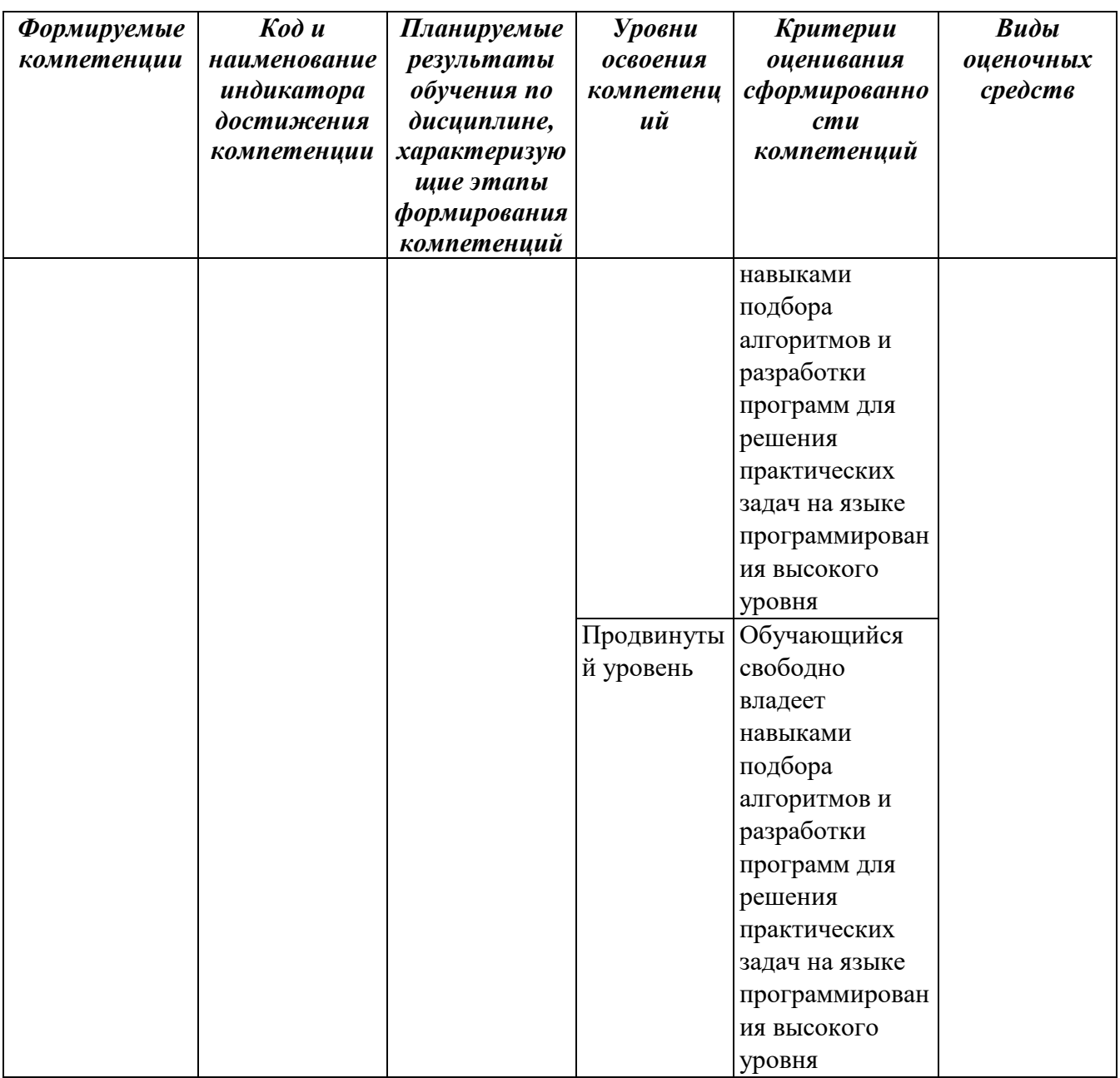

#### РАЗДЕЛ 2. Задания, необходимые для оценки планируемых результатов обучения по дисциплине

## Для проверки сформированности компетенции ОПК-7

Способен использовать языки программирования и технологии разработки программных средств для решения задач профессиональной деятельности

ИОПК-7.2. Выполняет отладку и тестирование программ

## Блок А. Задания репродуктивного уровня («знать»)

#### А1. Вопросы для обсуждения

1. Основные понятия объектно-ориентированного программирования

2. Понятия проекта и приложения в Delphi / Lazarus

- 3. Классы и объекты в разных программных средах
- 4. Визуальная среда программирования
- 5. Типы данных и основные управляющие структуры
- 6. Графические возможности Delphi / Lazarus
- 7. Обратное программирование, функции и возможности
- 8. Архитектура процессора
- 9. Основные понятия дизассемблирования
- 10. Понятие технологии программирования

#### А2. Фонд тестовых заданий по дисциплине

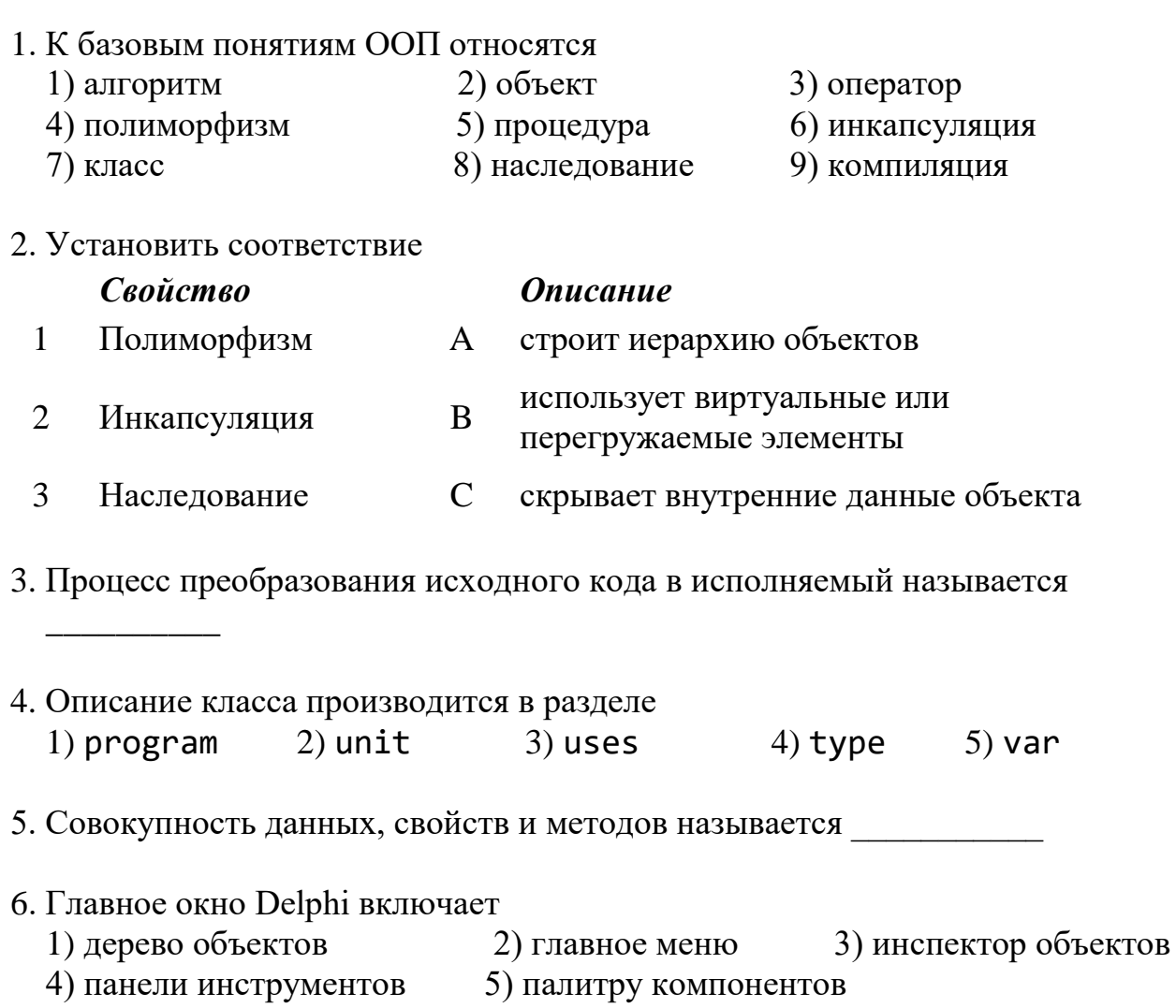

- 7) окно формы 6) редактор кода
- 7. Заголовки процедур и функций объявляются в разделе
	- 1) implementation  $2)$  type 3) interface
	- $4) var$ 5) initialization
- 8. Ошибками времени компиляции называют
	- 1) синтаксические ошибки 2) алгоритмические ошибки
	- 3) логические ошибки 4) грамматические ошибки
- 9. Исключениями называют
	- 1) ошибки времени компиляции
	- 3) синтаксические ошибки

2) алгоритмические ошибки

4) ошибки времени выполнения

- 10. Участок кода, который может вызвать ошибку времени выполнения, следует располагать внутри конструкции
	- $1)$  repeat  $...$  until  $2)$  with  $...$  do  $3)$  try  $...$  except 5) try ... finally
	- $4)$  for  $\dots$  do

11. Поток это

- 1) объект, получающий время процессора
- 2) активное приложение
- 3) процесс в реальном времени
- 4) каждая из задач, решаемых в одно и то же время
- 12. Порция времени, выделяемая процессором потоку, называется
- 13. При работе с потоками могут возникнуть проблемы
	- 2) столкновений и тупиков 1) гонок и пересечений
	- 4) пересечений и тупиков 3) тупиков и гонок
- 14. Ситуация, когда один поток ожидает ресурс, который в данный момент принадлежит другому потоку, и наоборот, называется
- 15. Файл модуля потока начинается словом 1) Thread 4) Library 2) Project 3) Unit

#### Блок В. Задания реконструктивного уровня («уметь»)

#### В.1 Фонд тестовых заданий по дисциплине

1. Переменная с имеет тип String, а переменная  $i$  – Integer. В результате выполнения кола:

```
s := '10';i := 5:s := s + IntToStr(i);в переменной s будет находиться
1) строка '15'
2) произойдет ошибка в результате несовместимости типов
3) строка '105'
4) строка 10'
```
- 2. Выберите все верные утверждения
	- 1) Выражение In(StrToInt(Edit1.Text)) содержит ошибку
	- 2) Следующий фрагмент кода не содержит ошибок:
		- var a, b: integer; s1: real; begin  $s1 := a*b - b;$  $end.$
	- 3) Результат действия оператора присваивания
		- s12: = Edit1. Text имеет строковый тип данных
	- 4) Функция ord(x) применима только к данным символьного типа
- 3. Выберите все верные утверждения

1) При возникновении ошибки в программе, запущенной из Windows, на экране появляется сообщение об ошибке без указания типа ошибки

2) Алгоритмические ошибки выявляются на этапе компиляции

3) Структура try..finally предназначена для непосредственного перехвата исключительных ситуаций и их исправления

4) Операции ввода/вывода могут привести к возникновению исключительной ситуации

## Задания 4-6: изучите программный код и ответьте на вопросы

```
procedure TForm1.btnShowClick(Sender: TObject);
\mathbf{1}var MyPicture: TBitmap;
  2^{\circ}\overline{3}begin
  \overline{4}try
  5<sup>1</sup>MyPicture:= TBitmap.Create;
           MyPicture.LoadFromFile ('photo.bmp');
  6 \overline{6}Form1.Canvas.Draw(10, 20, MyPicture);
  \overline{7}8
         finally
  \overline{9}MyPicture.Free;
  10
         end;11
       end;
```
4. Действие, которое будет выполнено в любом случае

- 1) загрузка картинки из файла
- 2) создание объекта MyPicture
- 3) присваивание значения объекту MyPicture
- 4) уничтожение объекта MvPicture
- 5 Операторы, которые могут вызвать исключение, находятся в строках

```
6. Классы исключений, которые может инициировать выполнение этого кода
```
- 1) EZeroDivide 2) EOverFlow 3) EConvertError
- 5) ElnvalidGraphicOperation 4) EFOpenError

7. Выберите верное утверждение

1) процедура Resume приостанавливает выполнение потока

2) TThread - абстрактный класс, его можно использовать только через классыпотомки

3) функция WaitFor() предназначена для определения количества запусков потока

8. Изучите программный код и ответьте на вопросы:

1) на каком этапе работы приложения произойдут изменения, заданные процедурой?

2) как изменится вид формы после исполнения процедуры? Опишите все изменения.

procedure TForm1.Button1Click(Sender: TObject);

```
var
  r1, r2: TRect;
begin
  r1:= Rect(20, 20, 100,100);
  r2 := \text{Rect}(20, 120, 100, 200);with form1. Canvas do
  begin
    brush.Color:= clRed:
    fillRect(r1);brush.Color:= clgreen;
    frameRect(r2)end;
end;
```
9. Определите, какие действия выполняет процедура и перечислите их в порядке исполнения

```
procedure TForm1.ButtonClick(Sender: TObject);
```

```
begin
```
try

```
Image1.Picture.LoadFromFile('D:\Pictures\photo.bmp');
```
except

Beep:

ShowMessage('Hebo3MOXHO ...!');

end;

 $end:$ 

- 1) генерирует звуковой сигнал в случае отсутствия требуемого файла
- 2) выводит окно с сообщением об ошибке
- 3) пытается загрузить текстовый файл
- 4) загружает видеоклип из файла
- 5) пытается загрузить файл с изображением

```
10. В результате выполнения фрагмента программы
 function sept(a, b: real; n: integer): real;
     begin
       sept := exp(n * ln(a)) + b;end:
 write(sept(3, 8, 2);на экран будет выведен результат
```
- 11. К принципам структурного подхода относятся
	- 1) модульность программ
	- 2) обязательное использование рекурсии
	- 3) организация структуры модуля в виде набора процедур

4) нисходящее проектирование рациональной иерархии модулей программ

5) сквозной структурный контроль программных комплексов в целом и составляющих их модулей

#### В2. Лабораторные работы

#### Лабораторная работа 1. Обработка исключительных ситуаций.

Цель работы: изучение возможностей предотвращения ошибок специфическими средствами Delphi.

Порядок работы приложения: в текстовые поля Edit1 и Edit2 вводятся значения электрического напряжения и сопротивления, соответственно, при нажатии на кнопку Button1 по закону Ома вычисляется значение силы тока и результат выводится на метку Label5.

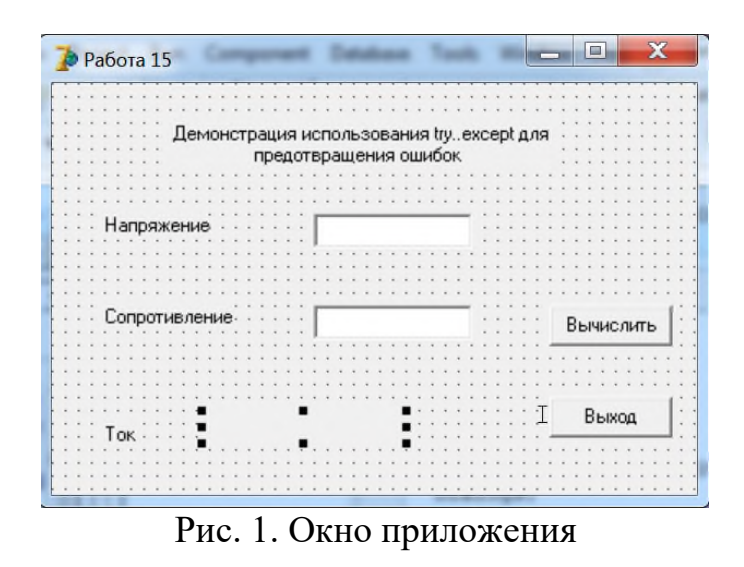

Расположите компоненты на форме и определите для них свойство Caption, как показано на рис. 1. Для того чтобы надпись на компоненте Label1 (заголовок на форме) можно было разместить в 2 строки, задайте свойству WordWrap значение true.

Обработчик события OnClick для кнопки Вычислить (Button1):

```
procedure TForm1.Button1Click(Sender: TObject);
var
  u: real; // напряжение
  r: real;
             // сопротивление
  i: real; // moKbegin
  Label5.Caption:= "; // очищаем метку Label5
  try
    // инструкции, которые могут вызвать исключение (ошибку)
   u := StrToFloat(Edit1.Text);
   r:= StrToFloat(Edit2.Text);
   i := u/r;
  except
                          // секция обработки исключений
   on EZeroDivide do
                         // деление на ноль
    begin
     ShowMessage('Сопротивление не может быть равно нулю!');
     exit:
    end;
   on EConvertError do \frac{1}{\sqrt{2}} ошибка преобразования строки в число
    begin
     ShowMessage ('Напряжение и сопротивление должны быть '
          + Sаданы числом' + #13 +
         'При записи дробного числа используйте запятую');
     exit;
    end;end;Label5.Caption:= FloatToStr(i) + 'A';end;
```
На рис. 2 показан вид экрана при правильном вводе данных, на рис.  $3-5-$  вид экрана при попытке ввести для сопротивления нулевое значение и при вводе неверных символов.

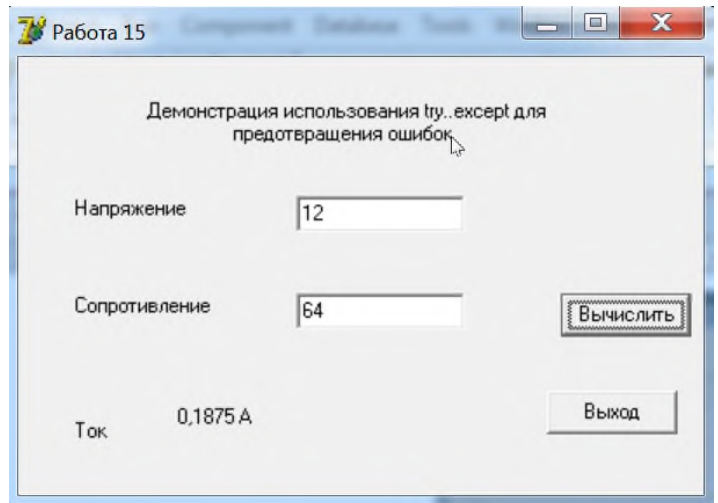

Рис. 2. Вид окна приложения при правильном вводе данных

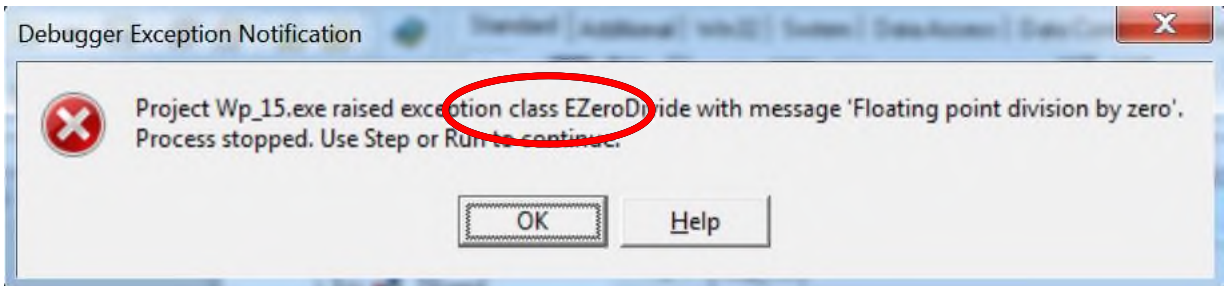

Рис. 3. Сообщение об ошибке при вводе нулевого значения сопротивления

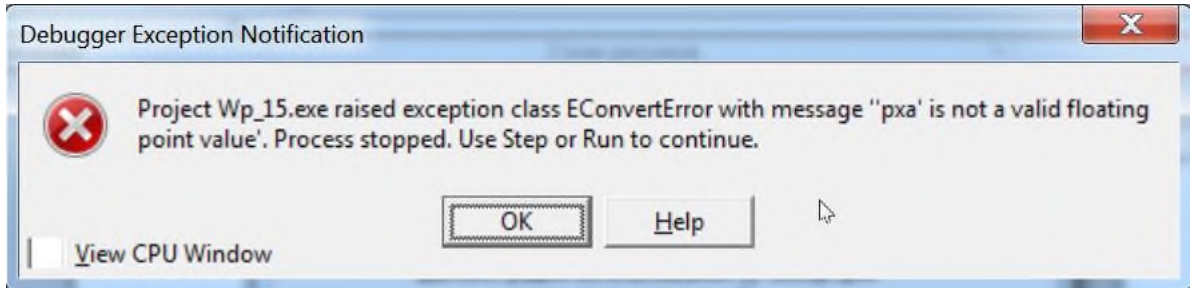

Рис. 4. Сообщение об ошибке при попытке ввести неверные символы

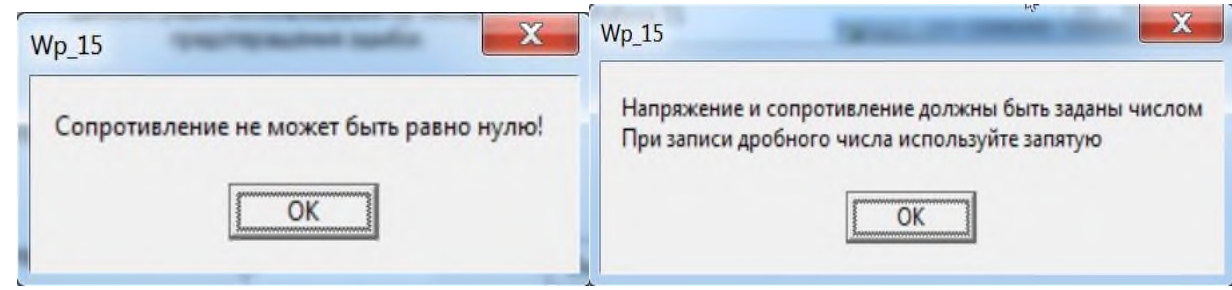

Рис. 5. Диалоговые окна приложения с сообщениями об ошибках (деление на ноль и ввод неверных символов)

*Задание 1.* Разработайте приложение-калькулятор, выполняющий 4 арифметических действия. Используйте конструкцию try..except для операции деления (исключить деление на ноль).

Задание 2. Усложните калькулятор: добавьте операции div и mod и используйте обработку неправильного ввода данных для этих операций (операции div и mod определены только для целых чисел).

## ВЗ. Тематика презентаций

- 1. Взаимодействие приложения с операционной системой
- 2. Спагетти-код и борьба с ним
- 3. Способы защиты программы от отладки и дизассемблирования
- 4. Дизассемблирование основные понятия, инструменты, цели
- 5. Устройство процессора и режимы его работы

## В4. Тематика рефератов

- 1. Использование функций операционной системы в Delphi / Lazarus
- 2. Сравнительный анализ структурного и объектно-ориентированного подхода в программировании
- 3. Основные алгоритмы дизассемблирования
- 4. Способы защиты информации
- 5. Базовые техники хакерства и борьба с ним
- 6. Декомпиляция и дизассемблирование

## В5. Вопросы к коллоквиуму

- 1. Разработка приложений баз данных в Delphi / Lazarus
- 2. Отладка программ
- 3. Тестирование ПО
- 4. Средства защиты информации
- 5. Основные этапы разработки программ
- 6. Критерии надежности программ
- 7. Системное, прикладное и инструментальное программирование

### Блок С. Задания практикоориентированного уровня для диагностирования сформированности компетенций («владеть»)

## С1. Кейс-задача

## Залача 1.

- Разработать приложение в Delphi / Lazarus (допускается PascalABC.NET,  $C_{++}$ , C#, Python) со следующим функционалом. Задается двумерный числовой массив. Приложение дает возможности:
- 1) вычисления сумм и средних значений по строкам и столбцам;
- 2) обнуления всего массива.
- При этом массив может заполняться либо случайными числами, либо значениями, вводимыми с клавиатуры (предусмотреть обе возможности по выбору пользователя)

ИОПК-7.3. Разрабатывает и реализовывает на языке высокого уровня алгоритмы решения профессиональных задач

#### Блок А. Задания репродуктивного уровня («знать»)

#### А1. Вопросы для обсуждения

- 1. Основные понятия ООП
- 2. Структура типов данных в Delphi / Lazarus
- 3. Реализация линейных и разветвляющихся алгоритмов
- 4. Средства реализации циклов в Delphi / Lazarus
- 5. Структура проекта
- 6. Синтаксис языка ассемблера
- 7. Понятие обратного программирования

#### А2. Фонд тестовых заданий по дисциплине

1. Идентификатор может содержать следующие символы

- 1) знаки препинания 2) буквы латинского алфавита
- 3) буквы русского алфавита 4) знаки арифметических операций
- 7) цифры 5) знак подчеркивания 6) пробел
- 2. Алфавит языка Delphi включает
	- 2) цифры 0.9 1) пробел

3) символы ?,  $\%$ 5) символы  $\{ , \}$ ,  $\omega$ , #

- 4) символы  $\Delta$ ,  $\rightarrow$ 6) буквы русского алфавита 7) буквы латинского алфавита
- 3. Поменять цвет кнопки Button можно
	- 1) с помощью свойства Color в Инспекторе объектов
	- 2) программно, с помощью оператора присваивания Button. Color: =
	- 3) невозможно

#### 4. Установить соответствие

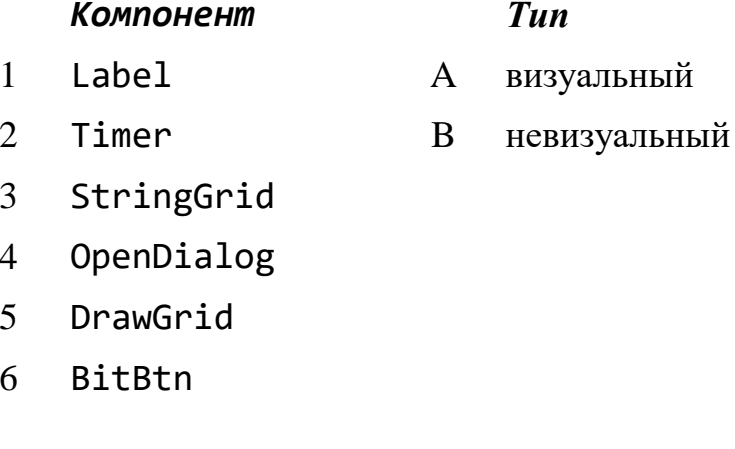

- 5. Выберите все верные утверждения
	- 1) Компоненты Timer и MainMenu не имеют свойства Name
	- 2) Главный файл проекта имеет расширение .dpr
	- 3) Свойства компонентов можно изменять только с помощью вкладки

Properties Инспектора объектов

- 4) Собрание объектов с аналогичными свойствами и методами называется класс
- 6. Ввод текстовой информации в Delphi можно реализовать с помощью
	- 1) поля Мето 2) ярлыка Label 3) кнопки BitBtn 4) таблицы StringGrid 5) поля Edit
	- 7) поля Image
- 
- 6) панели Panel
	- 8) окна ввода
- 9) таблицы DrawGrid
- 
- 7. Выберите все верные утверждения
	- 1) Delphi не поддерживает тип данных single
	- 2) Логический тип данных относится к порядковым
	- 3) Тип данных Word предназначен для хранения строк
	- 4) В переменную типа Char нельзя поместить значение 'abc'

#### 8. Установить соответствие

- $1 \quad (**)$  $\mathbf{A}$ однострочный комментарий
- 2  $\{$  $\mathbf{B}$ получение адреса
- $3^{\circ}$  $\mathcal{C}$ многострочный комментарий
- $4 \quad Q$ D директива компилятора
- $5/1$  $E$ указатель
- 9. Установить соответствие

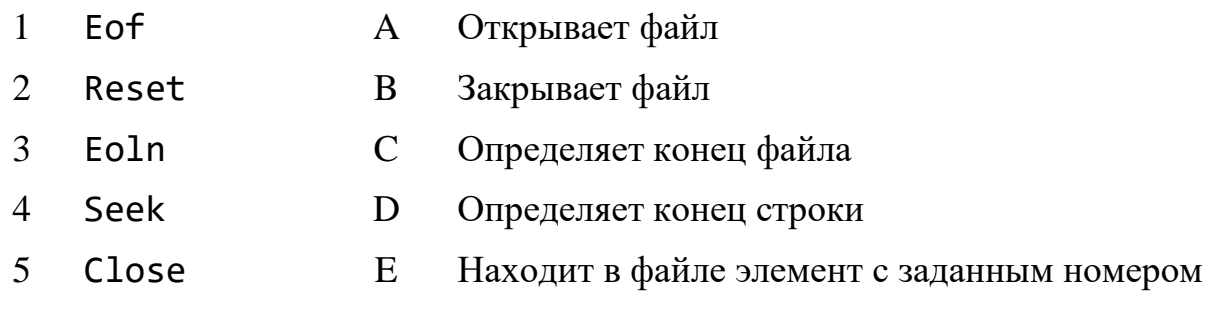

10. Оптимальный вариант сохранения приложения в начале разработки

- 1) File  $\rightarrow$  Save 2) File  $\rightarrow$  Save As 3) File  $\rightarrow$  Save As Project 4) File  $\rightarrow$  Save All
- 11. Подключение модальной формы к основной выполняется с помощью команды
	- 1) File  $\rightarrow$  Use Unit
	- 2) File  $\rightarrow$  New  $\rightarrow$  Form
	- 3) Component  $\rightarrow$  Install Component
- 4) Project  $\rightarrow$  Add New Project
- 5) View  $\rightarrow$  Forms

12. Установите соответствие

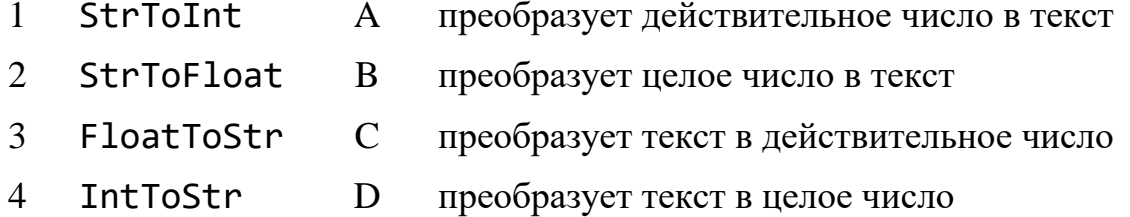

13. Параметры, которые задаются при обращении к подпрограмме, называются

- 14. Для использования графических средств в Delphi предназначены классы
	- 1) TPen 2) TBrush 3) TCursor 4) TControl
	- 5) TPoint 6) TCanvas

### 15. Компонент Image предназначен для

- 1) отображения графического изображения на форме
- 2) установки цвета компонента
- 3) размещения рисунка на кнопке
- 4) рисования графических примитивов

## Блок В. Задания реконструктивного уровня («уметь»)

#### В.1 Фонд тестовых заданий по дисциплине

1. Выберите все верные утверждения

1) Окно формы предназначено для создания и редактирования программного кода

- 2) Главное окно содержит дерево объектов и панели инструментов
- 3) Окно инспектора объектов имеет 2 вкладки Свойства и События

4) Команда File  $\rightarrow$  New  $\rightarrow$  Application открывает окно формы и окно модуля формы нового приложения

- 2. Выберите все верные утверждения
	- 1) Операции div и mod определены только для целых чисел
	- 2) Операция сравнения для строк не определена
	- 3) Раздел Interface кода модуля не содержит описания переменных и констант

4) Комментарий – это произвольный текст, оформленный особым образом,

который игнорируется компилятором

- 3. Выберите все верные утверждения
	- 1) Компонент Timer находится на вкладке System

2) Delphi - строго типизированный объектно-ориентированный язык программирования

- 3) Отдельный экземпляр класса называется модуль
- 4) Просмотреть главный файл проекта невозможно
- 4. Определить типы данных, которые используются в функции

```
function f1(a: ____ ; b: ____): ____begin
  f1:= false;a := b \mod 3 = 0;
  if a then f1:= true
 end:
```
5. Изучите программный код, определите все действия, которые выполняются в процедуре, и расположите их в правильной последовательности.

```
procedure TForm1.bbRunClick(Sender:TObject);
```

```
var i, n, s: integer;
begin
  if Edit1. Text = ' then Exit;
  n:= StrToInt(Edit1.Text);
  Edit1.Text:= '':
  Edit1.SetFocus;
  s := 0:for i:= 1 to n do s:= s + i;
  Memo1.Lines.Add (IntToStr(s));
end:
```
- 1) активизация поля редактирования
- 2) вычисление суммы целых чисел от 1 до s
- 3) очистка поля редактирования
- 4) выход из процедуры в случае отсутствия текста в поле редактирования
- 5) ввод значения s через поле редактирования
- 6) добавление значения s в многострочный редактор
- 7) вычисление суммы целых чисел от 1 до n
- 8) ввод значения n через поле редактирования

## 6. Процедура

```
procedure TForm1.FormClick(Sender: TObject);
begin
  Form1.Canvas.MoveTo(10,10);
  Form1.Canvas.LineTo(200,10);
end:
```

```
отрисовывает на поверхности формы
```
1) ломаную линию, состоящую из двух отрезков

2) два отрезка – из начала координат в точку (10, 10) и из начала координат в точку (200, 10)

3) горизонтальный отрезок

4) вертикальный отрезок

7. Выберите все верные утверждения

1) Начало координат в графическом окне Delphi расположено в нижнем левом **VГЛУ** 

2) Ось ОҮ объекта Canvas направлена сверху вниз

3) Свойство PenPos определяет текущую позицию пера

4) В операторе Canvas. Pixels [x, y]: = clRed; количество параметров в свойстве Pixels указано неверно

8. Выберите все верные утверждения

1) API-функция MessageBeep генерирует стандартный системный звук, тип которого указан параметром иТуре

2) При вызове функции MessageBeep воспроизведение звука осуществляется асинхронно с дальнейшим выполнением приложения

3) Свойство FrameCount определяет размер кадра в клипе

4) Процедура Stop прерывает воспроизведение видеоклипа и устанавливает свойство Active в значение True

## Задания 9-10: по приведенному программному коду определить компонентный состав и функционал приложения

## 9. unit  $z$   $01$ ;

## interface

#### uses

```
Windows, Messages, SysUtils, Variants, Classes, Graphics,
Controls, Forms, Dialogs, StdCtrls;
```
## tvpe

```

 lbl1: TLabel;
 btn1: TButton;
 edt1: TEdit;
 edt2: TEdit;
 btn2: TButton;
 procedure FormActivate(Sender: TObject);
 procedure btn1Click(Sender: TObject);
 procedure btn2Click(Sender: TObject);
```

```
 private
       { Private declarations }
     public
       { Public declarations }
     end;
  var
     Form1: TForm1;
  implementation
  {4R * dfm}procedure TForm1.FormActivate(Sender: TObject);
  begin
     btn1.Caption := 'Старт';
     btn2.Enabled := False
  end;
  procedure TForm1.btn1Click(Sender: TObject);
  begin
     Randomize;
     btn2.Enabled := True;
     btn2.Caption := 'Выход';
    edt1.Text := IntToStr(Random(1001));
    edt2.Text := IntToStr(Random(1001));
     lbl1.Caption := 
  IntToStr(StrToInt(edt1.Text)*StrToInt(edt2.Text))
  end;
  procedure TForm1.btn2Click(Sender: TObject);
  begin
     Close
  end;
  end.
10. unit z_02;
  interface
  uses
     Windows, Messages, SysUtils, Variants, Classes, Graphics,
```
Controls, Forms, Dialogs, StdCtrls, ExtCtrls, Buttons;

26

```
type
   TForm1 = class(TForm)
     btn1: TButton;
     pnl1: TPanel;
     edt1: TEdit;
     btn2: TBitBtn;
     procedure FormActivate(Sender: TObject);
     procedure btn1Click(Sender: TObject);
   private
     { Private declarations }
   public
     { Public declarations }
   end;
var
   Form1: TForm1;
implementation
{$R *.dfm}
procedure TForm1.FormActivate(Sender: TObject);
begin
   with pnl1 do
    begin
     Align := alTop;
     Cursor := crCross;
    end;
   btn2.Visible := False
 end;
procedure TForm1.btn1Click(Sender: TObject);
begin
  edt1.Text := 'Сегодня ' + DateToStr(Date);
   pnl1.Color := clLime;
   with btn2 do
    begin
      Visible := True;
      kind := bkClose
    end;
end;
```
**end**.

#### **В2. Лабораторные работы**

**Лабораторная работа 1. Компонент ListBox. Нахождение делителей числа**. *Цель работы: изучение приемов и методов разработки приложений в Delphi на простых примерах с помощью компонентов ListBox, Panel, Bevel.*

### *1. Разработка интерфейса*

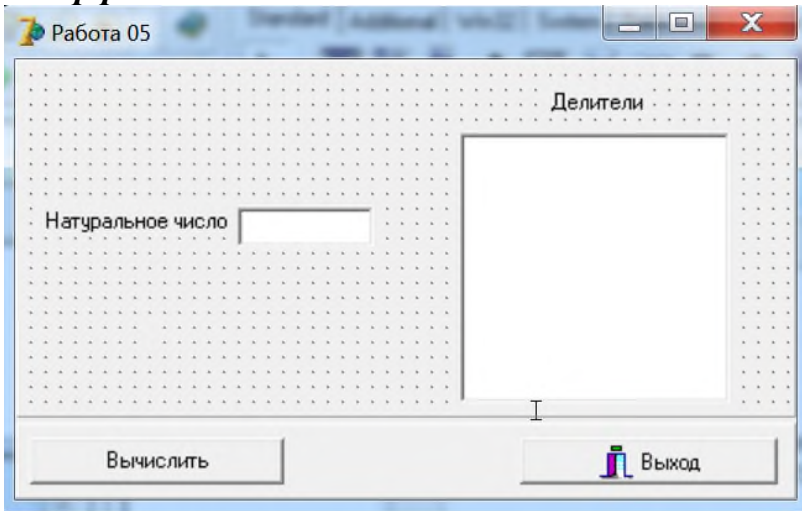

Рис. 6. Вид формы после размещения компонент и задания их свойств

- Приложение состоит из формы (Form1), на которой внутри объемной рамки (компонент Bevel) расположены три метки (компонент Label), текстовое поле (компонент Edit) и многострочное текстовое поле (компонент ListBox). Две кнопки (компоненты Button и BitBtn) расположены внутри панели (компонент Panel).
- *Порядок работы приложения*: В текстовое поле Edit вводится натуральное число, при нажатии на кнопку Вычислить (Button) определяются его делители и выводятся в многострочное текстовое поле ListBox. Если введенное число простое, соответствующее сообщение выводится в поле метки (Label). Кнопка Выход (BitBtn) предназначена для завершения работы приложения.
- Разместите на форме компоненты примерно так, как показано на рис. 6, и задайте их свойства в соответствии с таблицей 1.

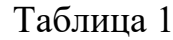

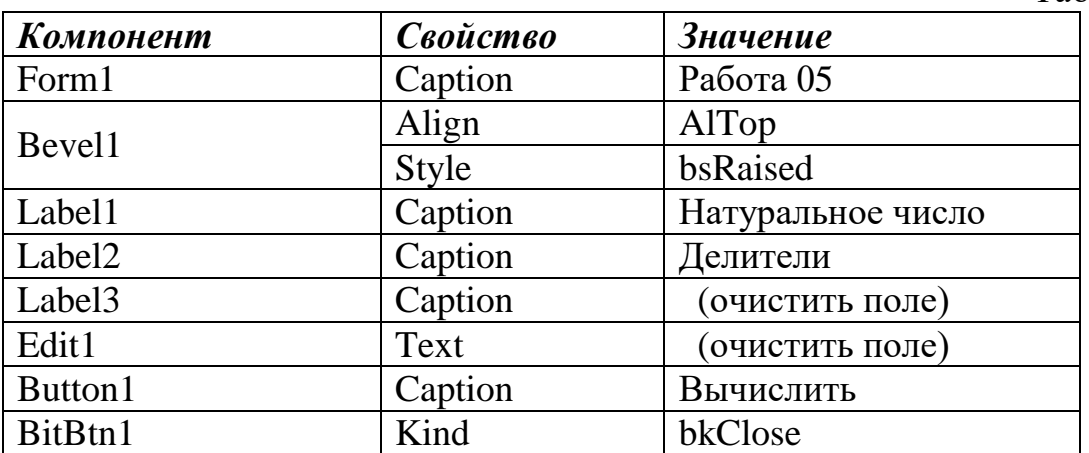

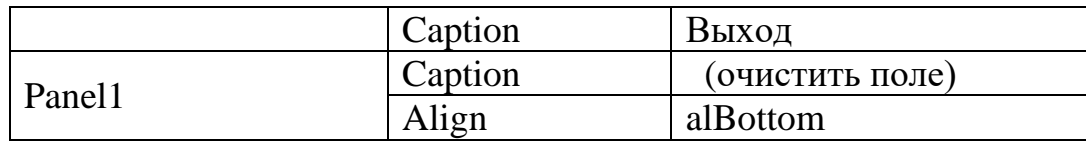

2. Определение поведения приложения

```
1. Компонент Edit1, событие OnKeyPress:
procedure TForm1.Edit1KeyPress(Sender: TObject;
           var Key: Char);
begin
  if not (key in [6'..'9', '-', #8]) then Key:= #0;
end;
2. Компонент Button1, событие OnClick:
procedure TForm1.Button1Click(Sender: TObiect);
var
  x, half, divider: word;
  i: byte;
begin
  Label3.Caption:= ``;// очистка метки при новом запуске
  Label3.Caption:= ''; // очистка метки при новом запуске<br>ListBox1.Items.Clear; // очистка многострочного текстового поля
  x := StrToInt(Edit1.Text);
  half:= \times div 2;
  divider:= 2; i := 0;while divider \le half do
   begin
    if x mod divider = \theta then
     begin
       inc(i):
       ListBox1.Items.Add(IntToStr(i) + '-й делитель=' +
         IntToStr(divider));
     end:inc(divider):
   end:if i = 0 then Label3.Caption := 'YuCIO npoCT0e';end:Сохраните приложение и запустите его.
```
Задание. Измените код таким образом, что если число не является простым, в поле Label3 выводится сообщение «Число имеет ... делителей», где вместо многоточия указано количество делителей числа. Указание. Количество делителей равно значению переменной і.

#### Лабораторная работа 2. Отображение графических файлов.

- *Цель работы: изучение методов отображения и сохранения графических файлов.*
- *Порядок работы приложения*: при нажатии на кнопку Загрузить появляется диалоговое окно открытия графического файла, который будет отображаться в поле Image. Кнопка Сохранить предназначена для сохранения графического файла, отображенного в поле Image.

## *1. Разработка интерфейса*

Интерфейс представляет собой форму с кнопками для загрузки и сохранения файлов и поля для их отображения.

Разместите на форме Form1 две кнопки Button, одну кнопка с битовым рисунком BitBtn, поле для отображения графики Image, метку Label и два диалоговых компонента OpenPictureDialog и SavePictureDialog (рис. 7).

| <b>•</b> Работа 14     | $\mathbf x$<br>o |
|------------------------|------------------|
| Загрузка изображений   |                  |
|                        |                  |
|                        |                  |
|                        |                  |
|                        |                  |
|                        |                  |
|                        |                  |
|                        |                  |
|                        |                  |
|                        |                  |
|                        |                  |
|                        |                  |
| Сохранить<br>Загрузить | Выход            |
|                        |                  |

Рис. 7. Окно приложения на стадии проекта

Кнопку BitBtn оформите как кнопку, закрывающую приложение. Свойство Caption для компонентов задайте в соответствии с рис. 2.

Компоненты OpenPictureDialog и SavePictureDialog находятся на вкладке *Dialogs*.

```
2. Определение поведения приложения
```

```
1. Кнопка Загрузить (Button1), событие OnClick:
procedure TForm1.Button1Click(Sender: TObject);
var fName: string;
begin
  if OpenPictureDialog1.Execute then
   begin
    fName:= OpenPictureDialog1.FileName;
```

```
Image1.Picture.LoadFromFile(fName);
   end;
end;
2. Кнопка Сохранить (Button2), событие OnClick:
procedure TForm1.Button2Click(Sender: TObject);
var fName: string;
begin
  if SavePictureDialog1.Execute then
   begin
    fName:= SavePictureDialog1.FileName;
    Image1.Picture.SaveToFile(FName);
   end;
end;
```
Сохраните и запустите приложение.

*Задание*. Измените программный код так, чтобы при открытии приложения на форме была видна только кнопка Загрузить, а область рисунка занимала всю форму, кнопка Сохранить появлялась после нажатия на кнопку Загрузить, а кнопка Выход – после нажатия на кнопку Сохранить (рис. 8).

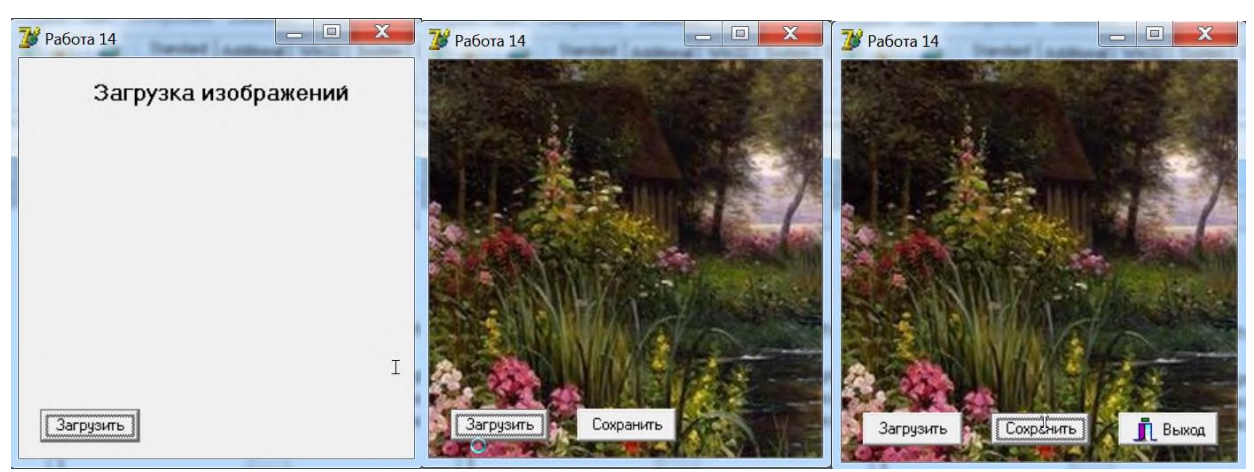

Рис. 8. Работа приложения после изменения кода

#### **В3. Тематика презентаций**

- 1. Подключение DLL в разных языках программирования (на примере 2-3 ЯП)
- 2. Управление окнами в многодокументном приложении
- 3. Свойства и методы объекта Screen
- 4. Разработка ScreenSaver
- 5. Средства анимации в Delphi / Lazarus
- 6. Объекты OLE в современных языках программирования
- 7. История языков ассемблера
- 8. Особенности работы с консольными приложениями
- 9. Многозадачность и многопоточность

## В4. Тематика рефератов

- 2. Организация консольных приложений в Delphi и в C++
- 3. Основные принципы структурного подхода в программировании
- 4. Теорема Бёма-Якопини (теорема о структурном программировании)
- 9. Организация приложения Delphi
- 10. Взаимодействие приложений с операционной системой
- 11. Защита приложений от несанкционированного доступа
- 12. Процессы и потоки
- 13. Основные принципы структурного подхода в программировании
- 14. Проектирование структуры программы
- 15. Обзор технологий программирования
- 16. Архитектура компьютерных систем

#### В5. Вопросы к коллоквиуму

- 1. Парадигмы программирования
- 5. Структурное программирование
- 6. Декларативное программирование
- 7. Параллельное программирование
- 8. Объектно-ориентированное программирование
- 9. Функциональное программирование
- 10. Логическое программирование
- 11. Модульное программирование
- 12. Технологии OLE и COM
- 13. CASE-технология
- 14. Технология CORBA
- 15. Технология RAD

## Блок С. Задания практикоориентированного уровня для диагностирования сформированности компетенций («владеть»)

#### С1. Кейс-задача

#### Залача 1.

Работа предназначена для выполнения без компьютера

Задание 1. По приведенному программному коду определить компонентный состав и функционал приложения.

Листинг программы  $unit$   $max1$ : interface **USPS** 

 Windows, Messages, SysUtils, Variants, Classes, Graphics, Controls, Forms, Dialogs, StdCtrls;

## **type**

```
 TForm1 = class(TForm)
     edt1: TEdit;
     edt2: TEdit;
     btn1: TButton;
     btn2: TButton;
     lbl1: TLabel;
     lbl2: TLabel;
     lbl3: TLabel;
     procedure FormActivate(Sender: TObject);
     procedure btn1Click(Sender: TObject);
     procedure btn2Click(Sender: TObject);
   private
     { Private declarations }
   public
     { Public declarations }
   end;
var
   Form1: TForm1;
implementation
{4R * dfm}procedure TForm1.FormActivate(Sender: TObject);
begin
   lbl1.Caption:= 'Введите ...';
   lbl2.Caption:= 'Введите ...';
   btn1.Caption:= 'Старт';
   btn2.Visible:= False
end;
procedure TForm1.btn1Click(Sender: TObject);
begin
   btn2.Visible:= True;
   btn2.Caption:= 'Выход';
   if StrToFloat(edt1.Text) >= StrToFloat(edt2.Text)
     then lbl3.Caption:= edt1.Text
     else lbl3.Caption:= edt2.Text
end;
```

```
procedure TForm1.btn2Click(Sender: TObject);
begin
   Close
end;
```
**end**.

*Задание 2*. Описать вид окна при запуске приложения.

*Задание 3*. Если в приложении предусмотрен ввод числовых значений, указать их допустимые типы.

*Задание 4*. Описать процесс работы приложения и вид окна в конце его работы.

*Задание 5*. Дополнить код средствами проверки правильности ввода данных.

### **Задача 2.**

*Работа предназначена для выполнения без компьютера*

*Задание 1*. По приведенному программному коду определить компонентный состав и функционал приложения.

```
Листинг программы
unit rg;
interface
uses
   Windows, Messages, SysUtils, Variants, Classes, Graphics, 
Controls, Forms, Dialogs, StdCtrls, ExtCtrls;
type
   TForm1 = class(TForm)
     rg1: TRadioGroup;
     shp1: TShape;
     btn1: TButton;
     procedure rg1Click(Sender: TObject);
     procedure FormActivate(Sender: TObject);
     procedure btn1Click(Sender: TObject);
   private
     { Private declarations }
   public
     { Public declarations }
   end;
var
   Form1: TForm1;
implementation
```

```
{$R *.dfm}
procedure TForm1.FormActivate(Sender: TObject);
begin
   shp1.Visible:= False;
   btn1.Enabled:= False
end;
procedure TForm1.rg1Click(Sender: TObject);
var CurDate: TDate;
begin
   CurDate:= Date;
   btn1.Caption:= 'Выход';
   btn1.Enabled:= True;
   shp1.Visible:= True;
   case rg1.ItemIndex of
    0: Form1.Color:= clRed;
    1: Form1.Color:= clBlue;
    2: begin
        form1.Color:= clWhite;
        shp1.Shape:= stCircle;
        shp1.Brush.Style:= bsCross
       end;
    3: begin
        shp1.Brush.Style:= bsClear;
        shp1.Shape:= stRoundRect;
        shp1.Pen.Style:= psDot;
        shp1.Brush.Color:= clGreen
       end;
    4: ShowMessage('Сегодня ' + DateToStr(CurDate))
    end;
end;
procedure TForm1.btn1Click(Sender: TObject);
begin
   Close
end;
```
end.

*Задание 2*. Описать вид окна при запуске приложения.

*Задание 3*. Описать процесс работы приложения и вид окна в конце его работы. *Задание 4*. Изменить вид окна приложения и код так, чтобы активация неактивных/невидимых объектов происходила в самостоятельной процедуре.

#### **С2. Тематика курсовых проектов**

## **1. Объектная модель MS PowerPoint**

#### *План*

- Глава 1 (теоретическая часть) понятия классов и объектов; понятие и структура объектной модели; характеристика объектной модели MS PowerPoint.
- Глава 2. (практическая часть) пример использования объектной модели при разработке макроса в MS PowerPoint.

#### **2. Разработка графического интерфейса пользователя в Delphi** *План*

- Глава 1 (теоретическая часть) понятие графического интерфейса; средства Delphi для разработки пользовательского интерфейса; алгоритм разработки графического интерфейса.
- Глава 2. (практическая часть) пример разработки графического интерфейса пользователя в Delphi.

### **3. Использование средств программирования на VBA для решения задач финансового анализа в MS Excel**

#### *План*

- Глава 1 (теоретическая часть) средства MS Excel для решения задач финансового анализа; общая характеристика языка VBA; использование средств программирования для экономических и финансовых расчетов.
- Глава 2 (практическая часть) разработка приложения в MS Excel средствами VBA для решения практической задачи.

#### **4. Разработка многодокументных приложений в Delphi** *План*

- Глава 1 (теоретическая часть) понятие однодокументных и многодокументных приложений, средства для работы с ними в Delphi.
- Глава 2 (практическая часть) разработка однодокументного и многодокументного приложения.

#### **Блок D. Задания для использования в рамках промежуточной аттестации**

#### **D1.Перечень экзаменационных вопросов**

- 1. Основные понятия объектно-ориентированного программирования
- 2. Структура проекта в Delphi
- 3. Базовые конструкции языка Delphi
- 4. Типы данных
- 5. Классы и объекты
- 6. Методы классов. Полиморфизм
- 7. Понятие события. Процедура обработки события
- 8. Структура файла модуля проекта
- 9. Обработка исключительных ситуаций. Классификация ошибок
- 19. Классы исключений
- 11. Понятие и виды подпрограмм
- 12. Создание и использование библиотек подпрограмм
- 13. Динамические структуры данных. Указатели
- 14. Динамические переменные, списки
- 15. Структура проекта DLL
- 16. Организация приложения в Delphi; однодокументное приложение
- 17. Многодокументные приложения
- 18. Одноэкземплярное приложение понятие и особенности разработки
- 19. Объект Application
- 20. Объект Screen
- 21. Понятие потоков и процессов. Средства синхронизации потоков
- 22. Работа с графикой в среде Delphi. Классы TCanvas, TPen, TBrush, TFont
- 23. Компоненты Image, PaintBox, Shape
- 24. Простая анимация
- 25. Воспроизведение звука
- 26. Воспроизведение видеоклипов
- 27 Управление мультимедийными устройствами
- 28. Управляющие элементы ActiveX
- 29. Технология СОМ
- 30. Технология CASE
- 31. Понятие обратного программирования, области применения
- 32. Архитектура компьютерных систем
- 33. Структура памяти процессора
- 34. Ассемблер и язык ассемблера, основные понятия. Достоинства и недостатки
- 35. Регистры процессора, классификация
- 36. Синтаксис языка ассемблера, общая характеристика
- 37. Метки, переходы
- 38. Работа с числами в ассемблере
- 39. Знаковое и беззнаковое умножение
- 40. Целочисленное деление (div, idiv)
- 41. Циклы в ассемблере
- 42. Константы в ассемблере
- 43. Макросы в ассемблере
- 44. Режимы работы процессора
- 45. Уровни привилегий
- 46. Прерывания в защищенном режиме
- 47. Базовые понятия дизассемблирования
- 48. Основной алгоритм дизассемблирования
- 49. Классификация способов защиты

50. Преобразование кода программы – основные цели и способы организации

## **D2. Перечень экзаменационных задач**

- 1. Разработать приложение, которое пересчитывает скорость из километров в час в метры в секунду
- 2. Разработать приложение для вычисления произведения и частного двух действительных чисел
- 3. Разработать приложение для вычисления произведения и частного двух случайных целых чисел
- 4. Разработать приложение, которое определяет, делится ли введенное число на 3 или на 5 и выводит соответствующее сообщение
- 5. Разработать приложение, которое проверяет, является введенный символ цифрой или буквой латинского алфавита и выводит соответствующее сообщение
- 6. Разработать приложение, в котором в зависимости от вводимого названия цвета появляется поле, окрашенное в этот цвет
- 7. Разработать приложение, в котором по экрану движется окружность
- 8. Разработать приложение, которое при нажатии на кнопку Выполнить выводит на экран прямоугольник, закрашенный случайным цветом
- 9. Напишите на ассемблере код функции, вычисляющей среднее арифметическое двух целых чисел
- 10. Напишите на ассемблере код функции, вычисляющей значение z по  $\phi$ ормуле  $z = x^2 - 4x + 1$
- 11. Напишите на ассемблере код функции, вычисляющей значение х по формуле  $x = 2a^2 - \frac{b}{a}$
- 12. Напишите фрагмент кода на ассемблере, который меняет местами значения переменных а и b
- 13. Напишите фрагмент кода на ассемблере, который помещает большее из чисел а и b в регистр edx
- 14. Напишите фрагмент кода на ассемблере, который вычисляет произведение трех чисел и результат помещает в регистр еbх
- 15. Определите, какие действия выполняет функция

```
function f1(x, z: integer): integer;
    asm
     mov ebx, z
     mov eax, x
     imul ebx
    end:
16. Определите, какие действия выполняет функция
   function f2(x, y: integer): integer;
    asm
     mov edx, z
     mov eax, x
```
idiv edx  $end;$ 

Дисциплина «Технологии и методы программирования» предполагает выполнение курсового проекта/работы для систематизации, закрепления и углубления знаний, умений и навыков обучающихся в предметной области дисциплины.

Аттестация по курсовому проекту/работе производится в виде ее защиты в рамках промежуточного контроля обучающихся по данной дисциплине в 6 семестре в период теоретического обучения.

#### **D3. Тематика курсовых проектов**

- 1. Классы, объекты и коллекции в MS Office
- 2. Типы данных и управляющие структуры в Visual Basic
- 3. Объектные модели MS Word и MS Excel
- 4. Объектная молель MS PowerPoint
- 5. Структура объектных моделей приложений MS Office
- 6. Автоматизация работы с диаграммами в MS Excel средствами VBA
- 7. Объектная модель MS Outlook
- 8. Приложение «Калькулятор» в Delphi для работы с различными системами счисления
- 9. Инструментальные средства поддержки разработки кода в Delphi
- 10. Разработка графического интерфейса пользователя в Delphi
- 11. Разработка мультимедийных приложений
- 12. Обработка ошибок в Delphi и в Visual Basic
- 13. Использование средств программирования на VBA для решения задач финансового анализа в MS Excel
- 14. Использование средств программирования на VBA при работе со сводными таблицами в MS Excel.
- 15. Автоматизация работы с базами данных в среде MS Excel средствами офисного программирования
- 16. Средства для работы с файлами в Delphi
- 17. Разработка многодокументных приложений в Delphi
- 18. Работа с массивами в Visual Basic
- 19. Базовые конструкции языка C++
- 20. Работа с ланными в С++

#### **РАЗДЕЛ 3.Описание показателей и критериев оценивания компетенций на различных этапах их формирования, описание шкал оценивания**

Балльно-рейтинговая система является базовой системой оценивания сформированности компетенций обучающихся очной формы обучения.

Итоговая оценка сформированности компетенции(й) обучающихся в рамках балльно-рейтинговой системы осуществляется в ходе текущего контроля успеваемости, промежуточной аттестации и определяется как сумма баллов, полученных обучающимися в результате прохождения всех форм контроля.

Оценка сформированности компетенции(й) по дисциплине складывается из двух составляющих:

- $\checkmark$  первая составляющая оценка преподавателем сформированности компетенции(й) в течение семестра в ходе текущего контроля успеваемости (максимум 100 баллов). Структура первой составляющей определяется технологической картой дисциплины, которая в начале семестра доводится до сведения обучающихся;
- вторая составляющая оценка сформированности компетенции(й) обучающихся на экзамене (максимум – 30 баллов).

Для студентов очно-заочной формы обучения применятся 4-балльная шкала оценивания результатов текущего контроля успеваемости и промежуточной аттестации обучающихся.

Дисциплина «Технологии и методы программирования» предполагает выполнение курсового проекта для систематизации, закрепления и углубления знаний, умений и навыков обучающихся в предметной области дисциплины.

Аттестация по курсовому проекту производится в виде ее защиты в рамках промежуточного контроля обучающихся по данной дисциплине во 2 семестре в период теоретического обучения.

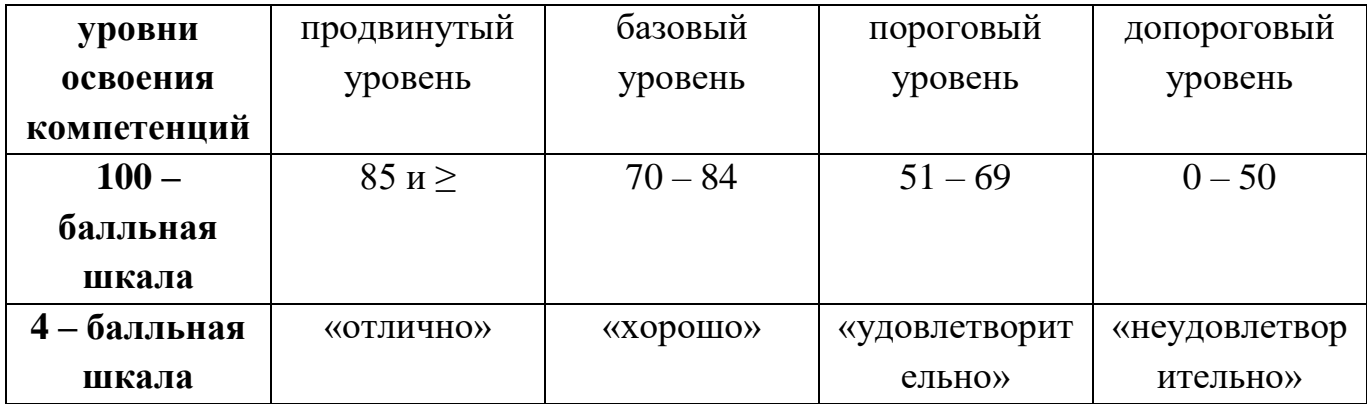

#### **Шкала оценок при текущем контроле успеваемости по различным показателям**

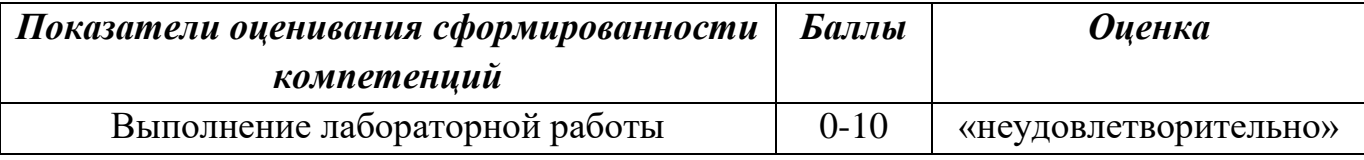

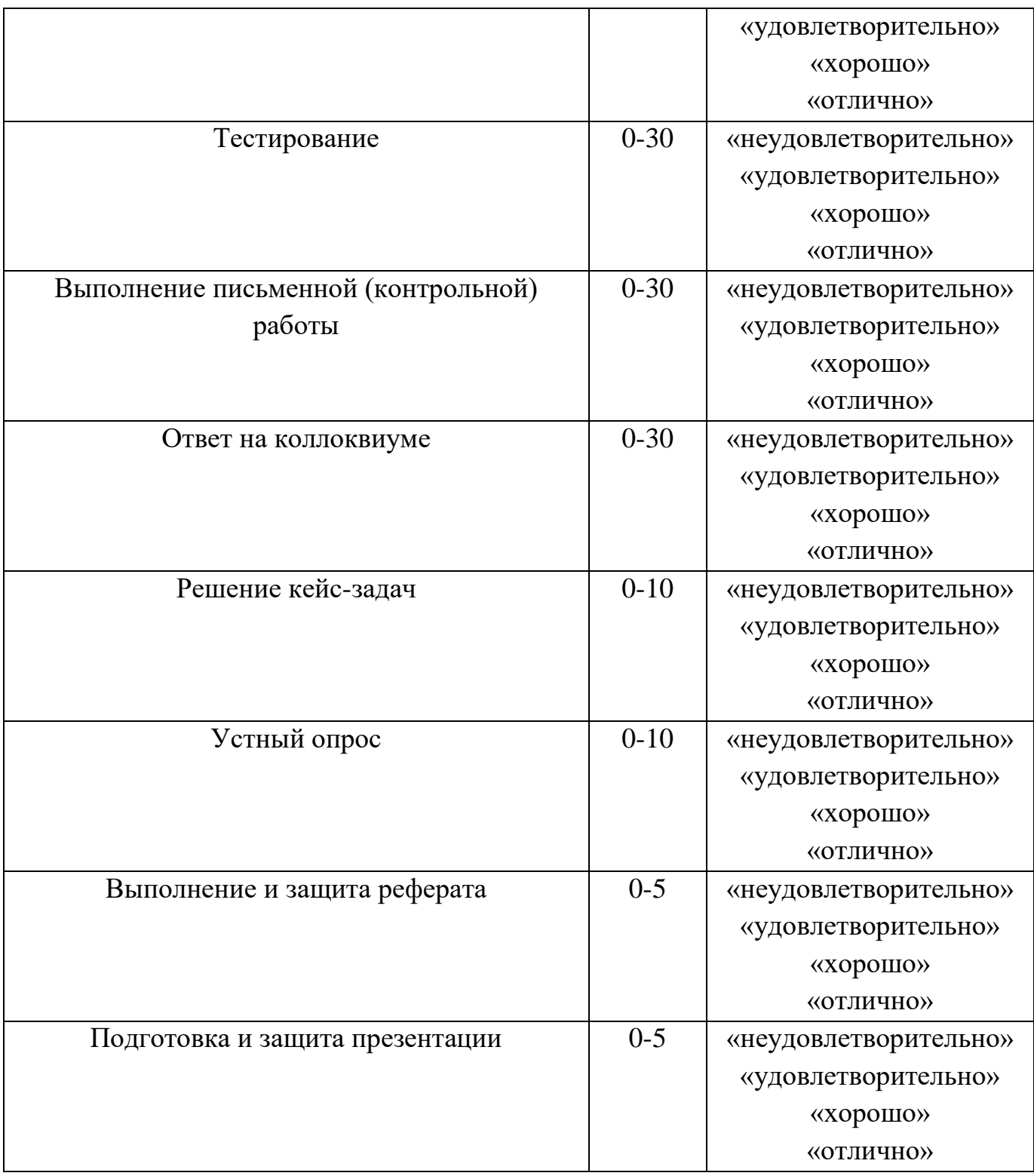

## **Соответствие критериев оценивания уровню освоения компетенций по текущему контролю успеваемости**

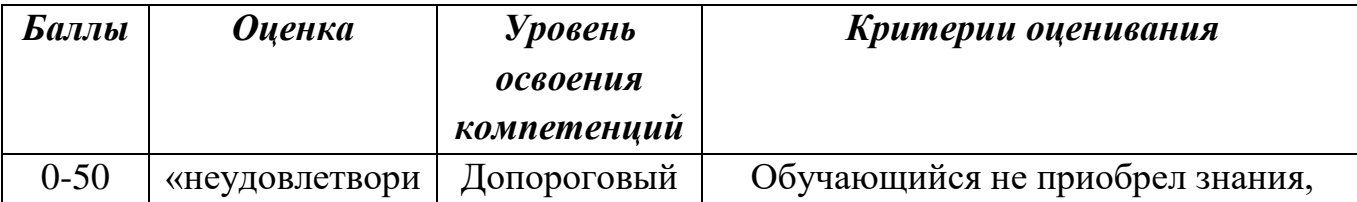

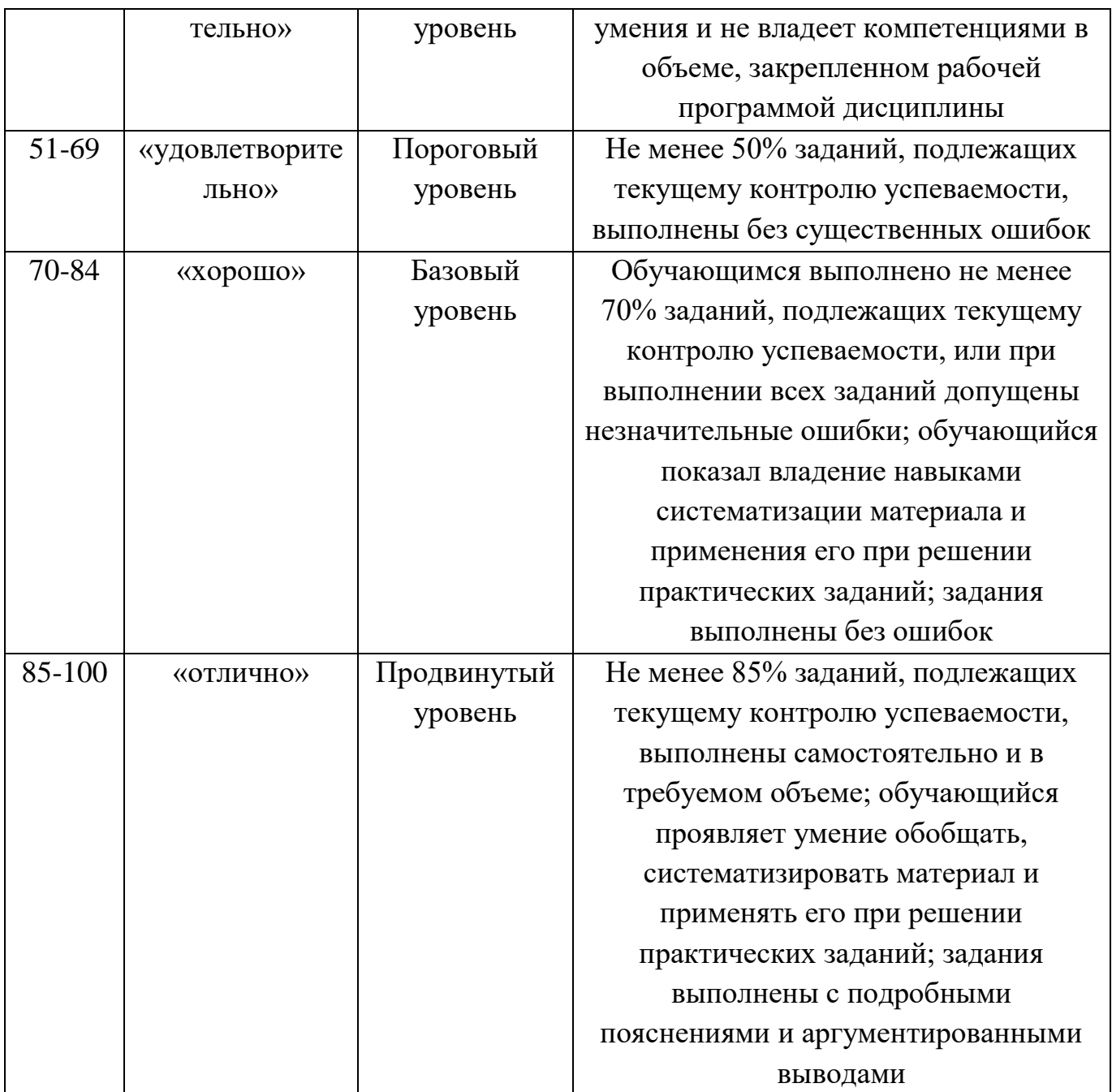

#### **Шкала оценок по промежуточной аттестации**

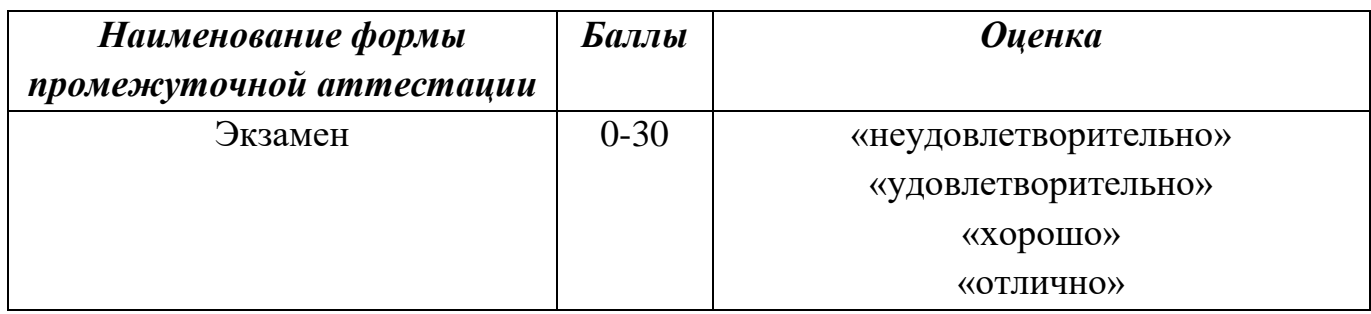

## **Соответствие критериев оценивания уровню освоения компетенций по промежуточной аттестации обучающихся**

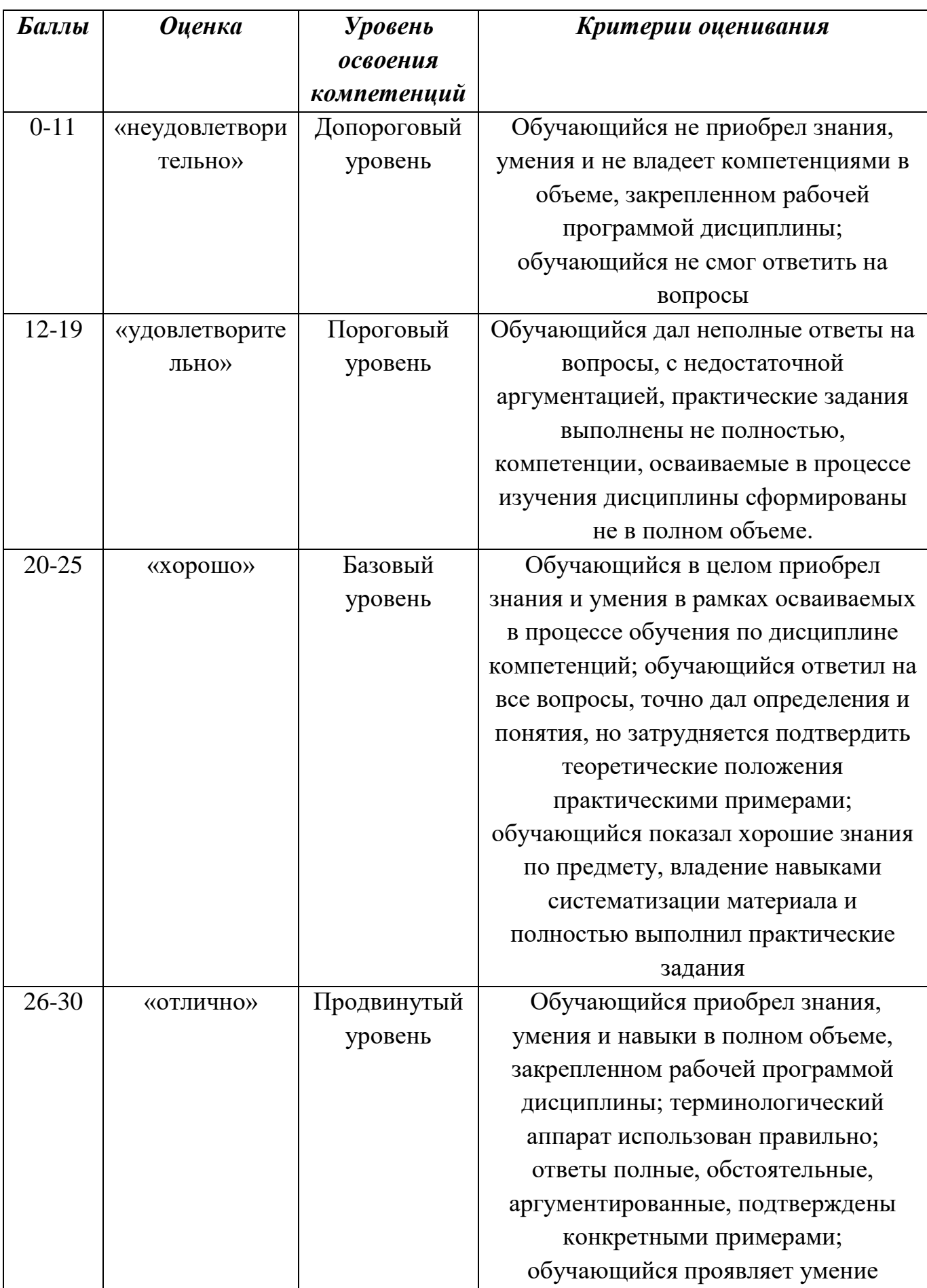

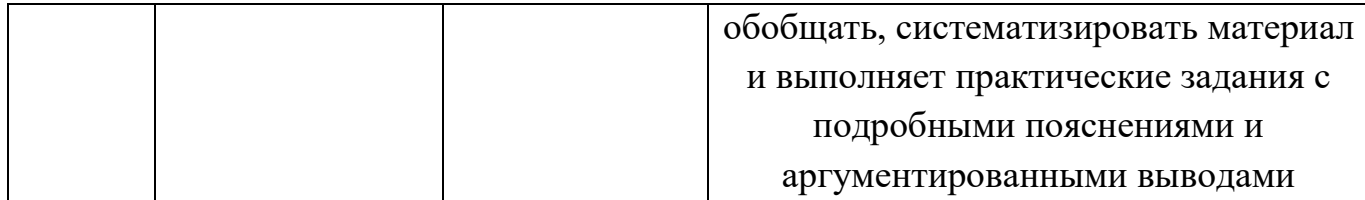

## **РАЗДЕЛ 4. Методические материалы, определяющие процедуры оценивания знаний, умений, навыков, характеризующие этапы формирования компетенций**

#### **Описание процедуры выполнения лабораторной работы**

Лабораторная работа выполняется в компьютерном классе в течение 1 пары (2 академических часа). Результатом выполнения лабораторной работы является работающее приложение в соответствии с заданием. Студент должен ответить на вопросы по выполнению задания, а также может выполнить дополнительные задания.

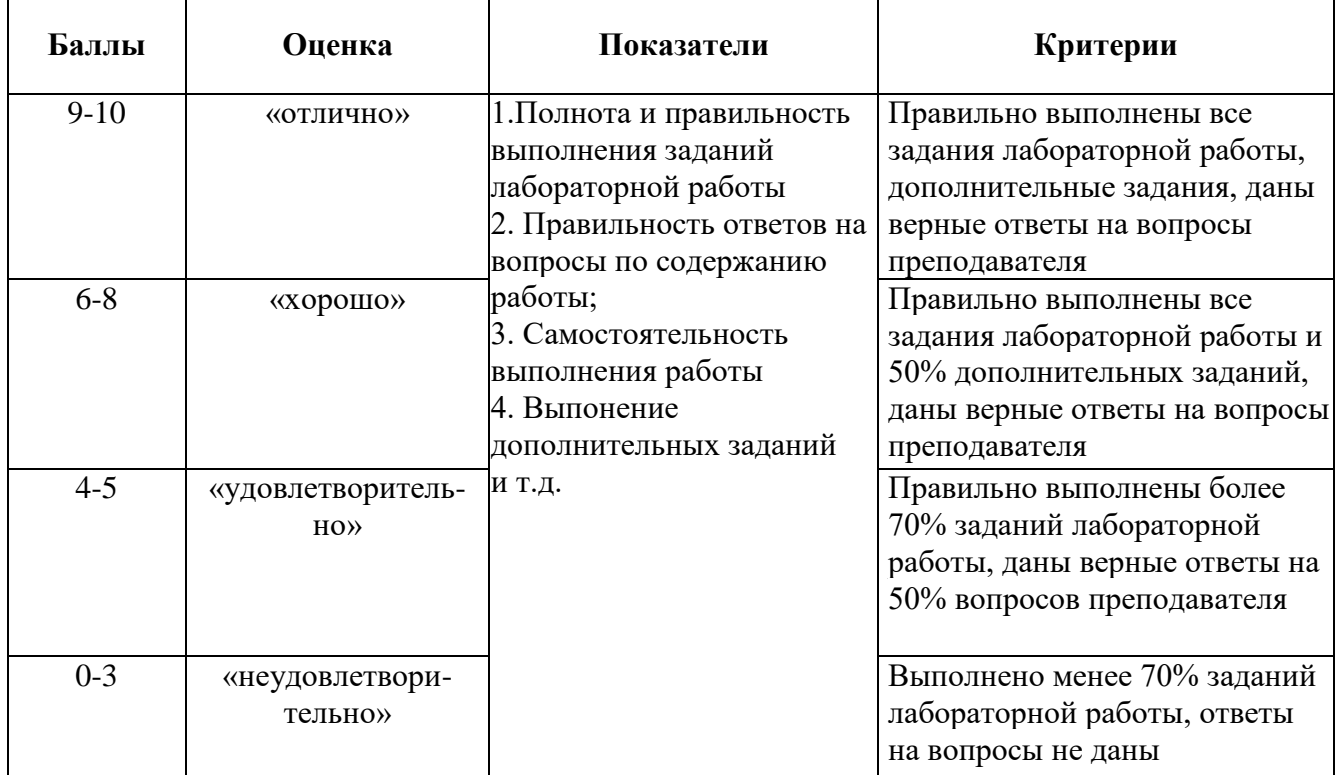

#### **Методика оценивания выполнения лабораторной работы**

#### **Описание процесса тестирования**

Тестирование проводится в компьютерном классе под контролем преподавателя (в исключительных случаях – с домашнего компьютера) в СДО «Прометей». На тестирование отводится 50 минут. Каждый вариант теста включает 30 тестовых заданий.

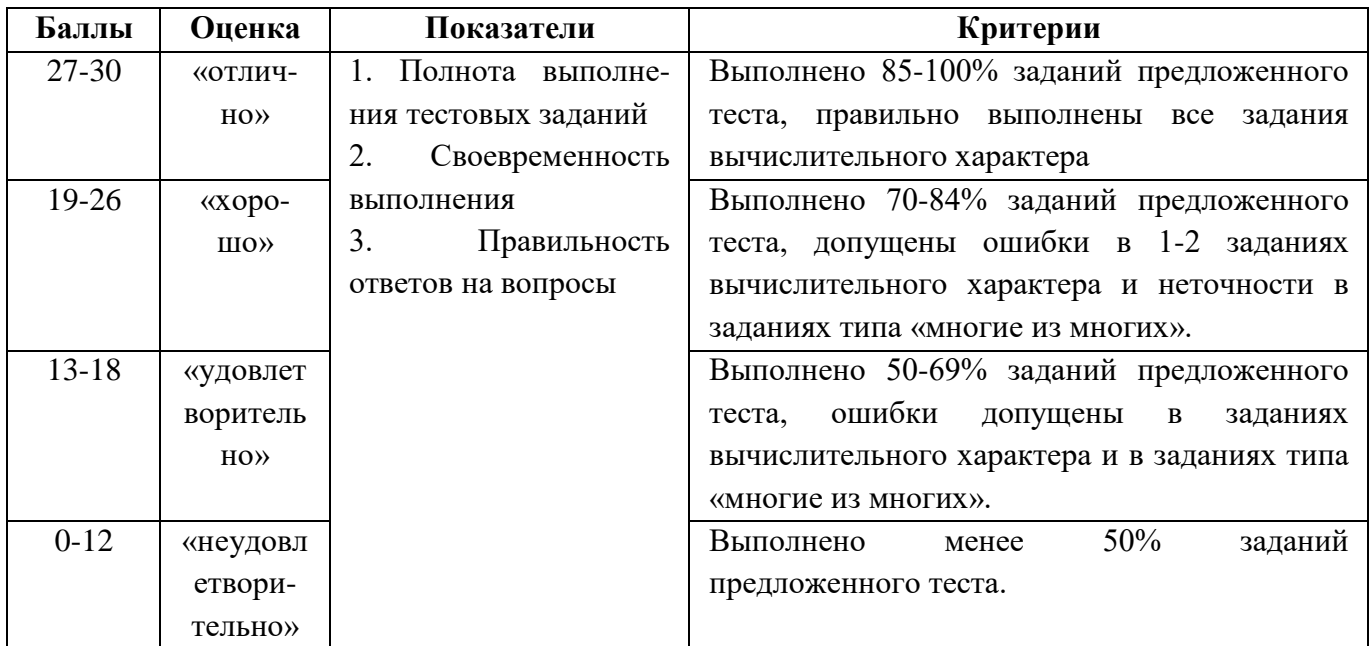

#### **Описание процесса выполнения письменной (контрольной, самостоятельной) работы**

Письменная работа выполняется в аудитории под контролем преподавателя. На выполнение письменной работы отводится 80 минут. Каждый студент получает оригинальный вариант работы, программный код (фрагмент кода). Задания должны быть выполнены письменно без помощи сред программирования.

| Баллы     | Оценка                               | Показатели             | Критерии                                         |
|-----------|--------------------------------------|------------------------|--------------------------------------------------|
| $27 - 30$ | «отлич-                              | 1. Полнота ответов на  | Правильно<br>выполнены<br><b>BCC</b><br>задания, |
|           | $HO$ <sup><math>\rangle</math></sup> | вопросы и<br>выполне-  | допустимы мелкие недочеты, но студент в          |
|           |                                      | ния заданий.           | полной<br>мере<br>демострирует<br>понимание      |
|           |                                      | 2.<br>Своевременность  | предложенного кода                               |
| $19-26$   | «хорошо                              | выполнения работы      | Студент<br>демострирует<br>понимание             |
|           | $\rangle$                            | 3. Правильность отве-  | предложенного кода, но допускает негрубые        |
|           |                                      | тов на вопросы         | ошибки в ответах не более, чем на 2 вопроса      |
| $13 - 18$ | «удовлет                             | Правильность вы-<br>4. | Понимание кода неполное, неверные ответы         |
|           | воритель                             | полнения заданий       | на 2-3 вопроса                                   |
|           | $HO$ <sup><math>\rangle</math></sup> |                        |                                                  |
| $0-12$    | «неудов-                             |                        | Ответы на вопросы показывают непонимание         |
|           | летвори-                             |                        | студентом предложенного кода                     |
|           | тельно»                              |                        |                                                  |

**Методика оценивания выполнения письменной работы**

#### **Описание процедуры проведения коллоквиума**

Коллоквиум проводится во внеучебное время, состоит в ответах студентов на вопросы и выполнение практических заданий в устной или письменной форме. Перечень вопросов и заданий к коллоквиуму сообщается студентам заранее не позднее, чем за 3 дня до времени проведения коллоквиума. Студент должен ответить не менее чем на 2 теоретических вопроса и выполнить не менее 3 практических заданий.

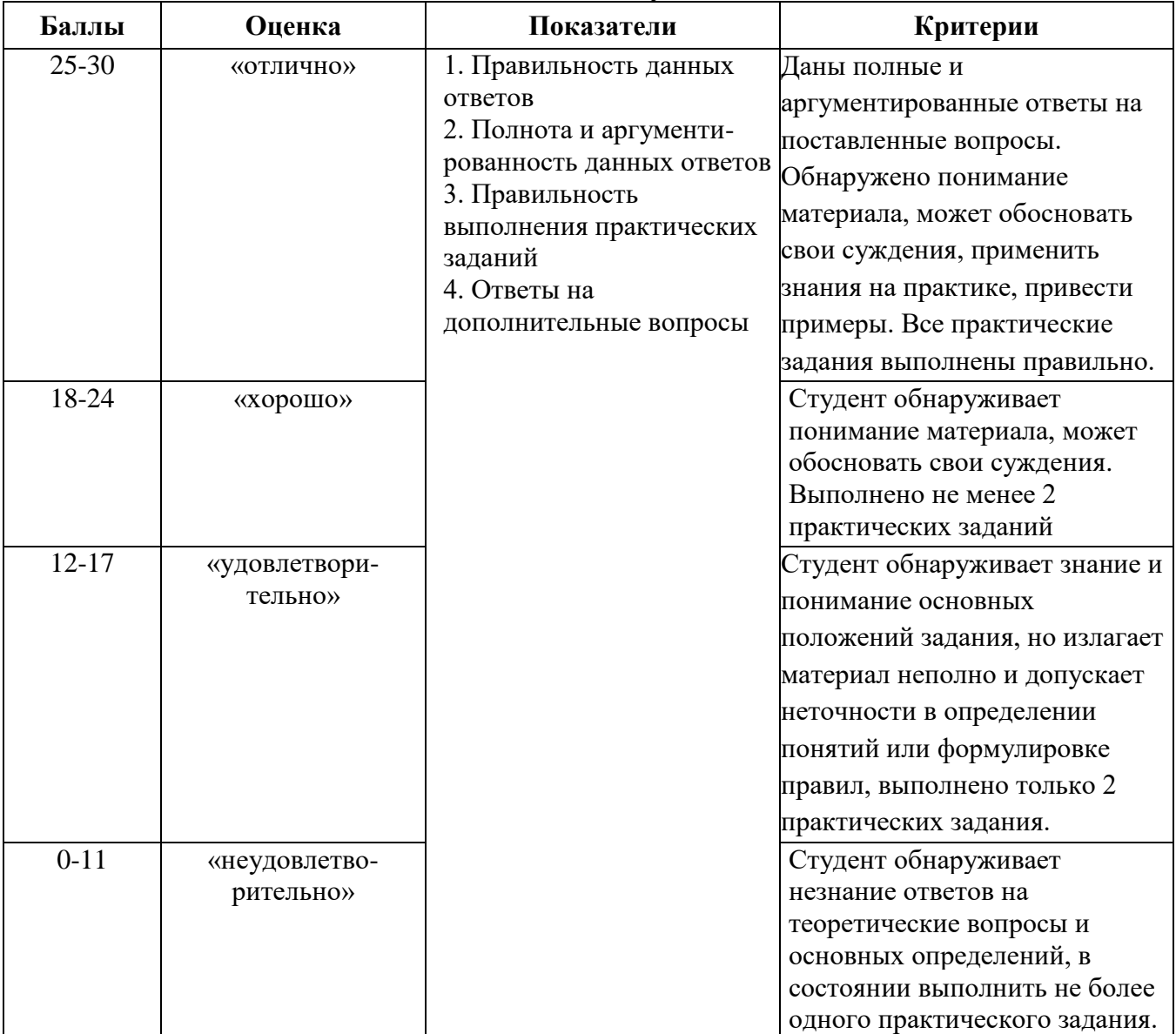

#### **Методика оценивания ответа на коллоквиуме**

#### **Описание процедуры выполнения кейс-задач**

Кейс-задача выполняется студентом самостоятельно или в составе группы из 2-3 человек. В зависимости от сложности задачи, на ее решени может отводится от 2 академических часов (1 пара) до 2 дней. После завершения процесса решения студент (группа) должен в течение 5-7 минут изложить постановку задачи, алгоритм решения и результат.

**Методика оценивания решения кейс-задач**

| Баллы  | Оценка    | Показатели      | Критерии                                   |
|--------|-----------|-----------------|--------------------------------------------|
| $9-10$ | «отлично» | Полнота решения | Основные требования к решению кейс-задач   |
|        |           | кейс-задачи     | Продемонстрировано<br>выполнены.<br>умение |

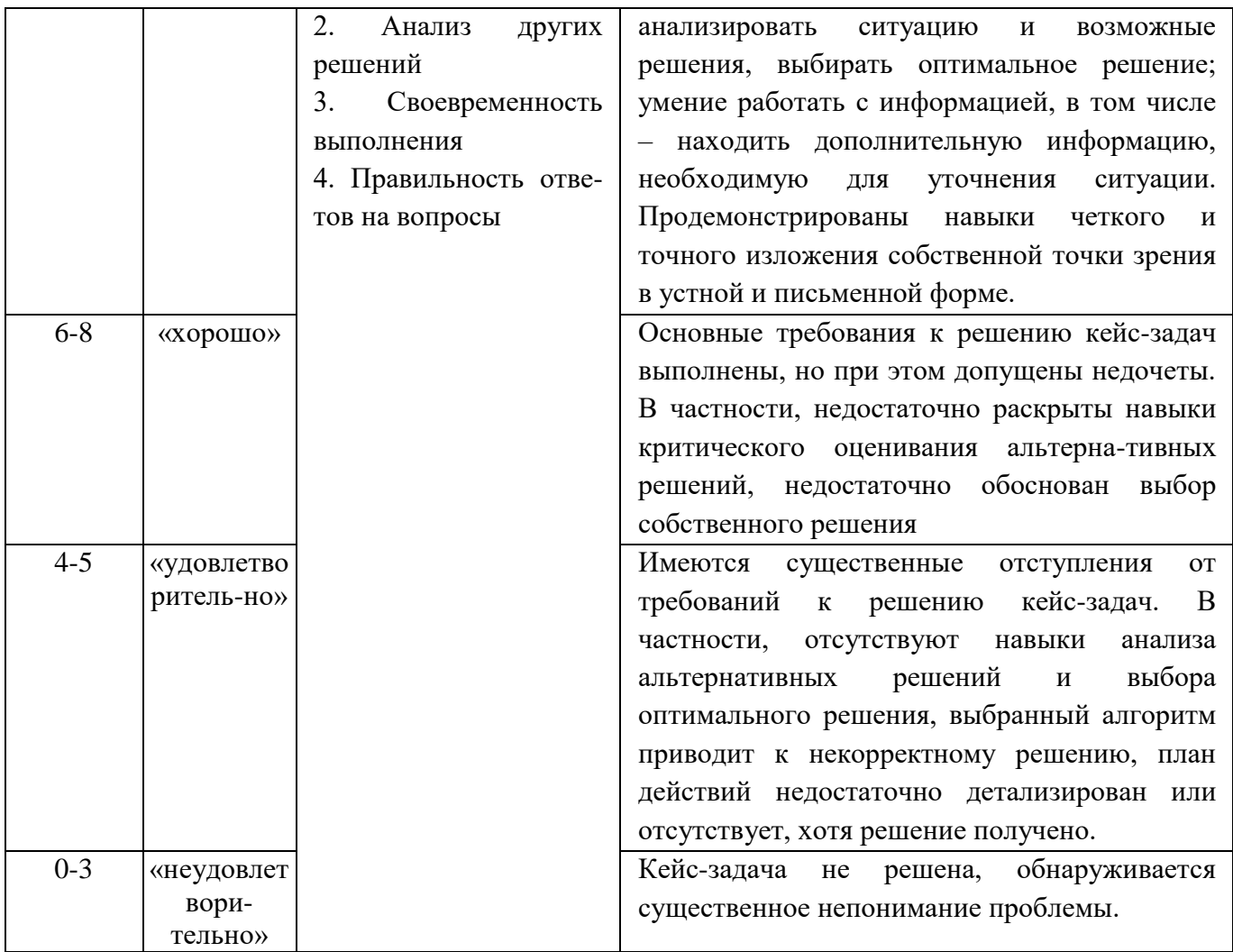

#### Описание процедуры проведения устного опроса

Устный опрос проводится во время практических занятий по заранее вопросам, выбираются подготовленным которые преподавателем  $\bf K$ соответствующей теме. Количество вопросов определяется преподавателем и зависит от темы, количества студентов в группе и т.д.

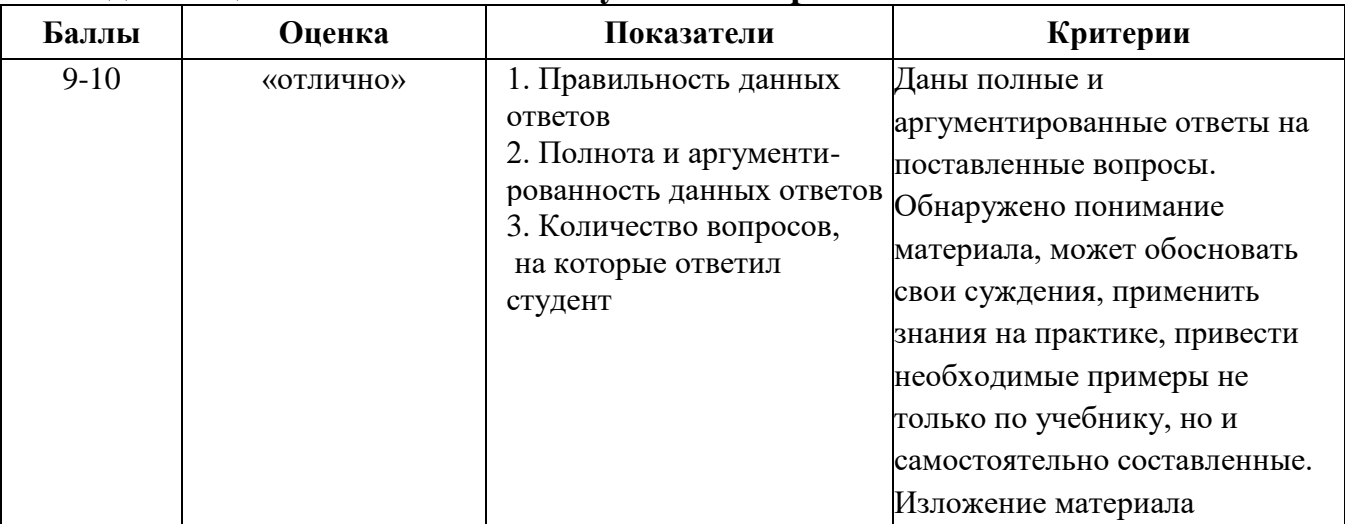

#### Методика оценивания ответов на устные вопросы

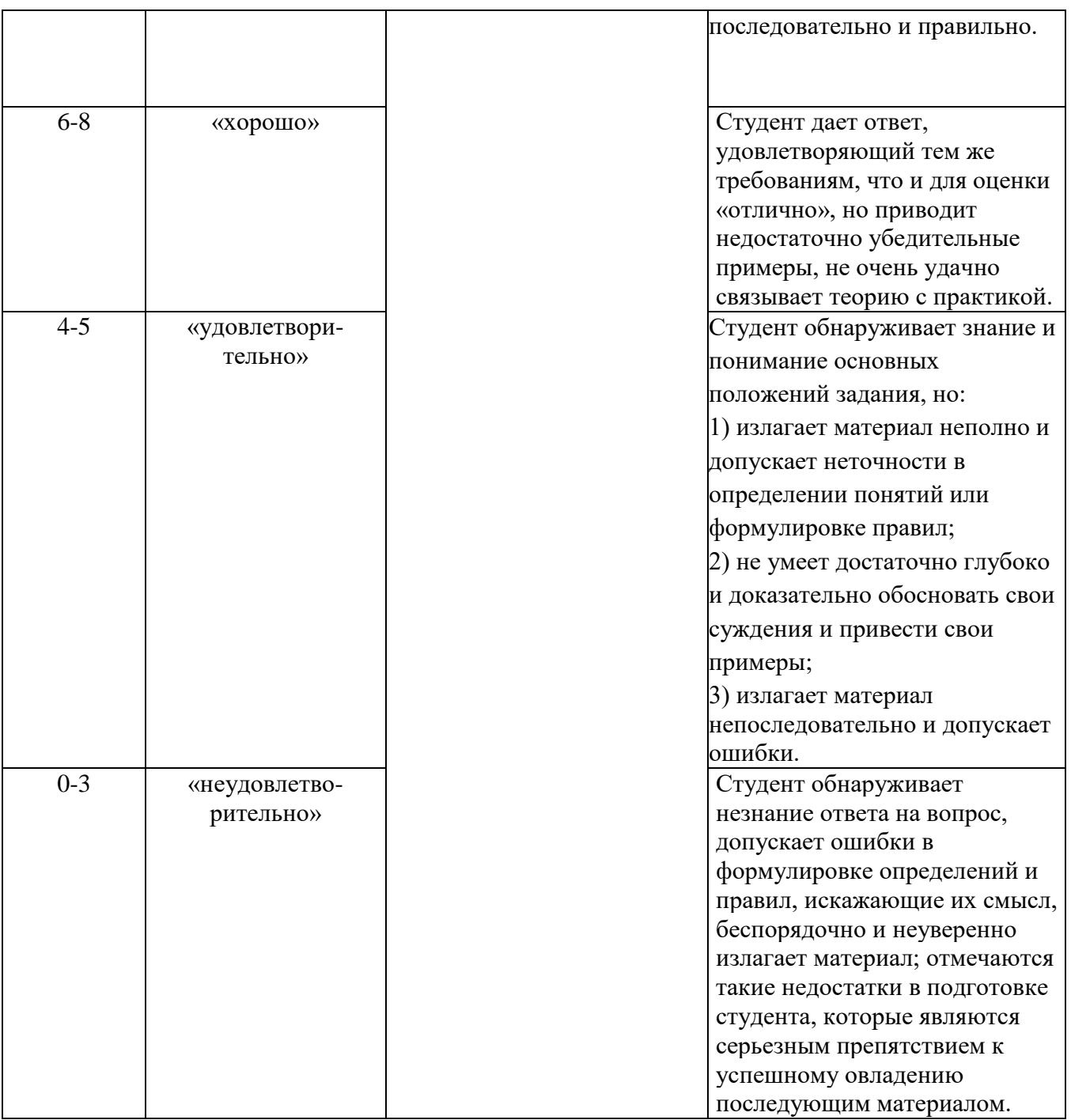

## **Описание процедуры выполнения и защиты реферата**

Реферат выполняется студентом самостоятельно в соответствии с темой, предложенной преподавателем. Подготовка реферата заключается в поиске необходимой информации, ее анализе и составлении соответствующего текста. К защите реферата желательно подготовить презентацию.

Процедура защиты реферата состоит в изложении в течение 5-7 минут содержания реферата в присутствии преподавателя и дргих студентов группы и ответах на вопросы.

**Методика оценивания выполнения рефератов**

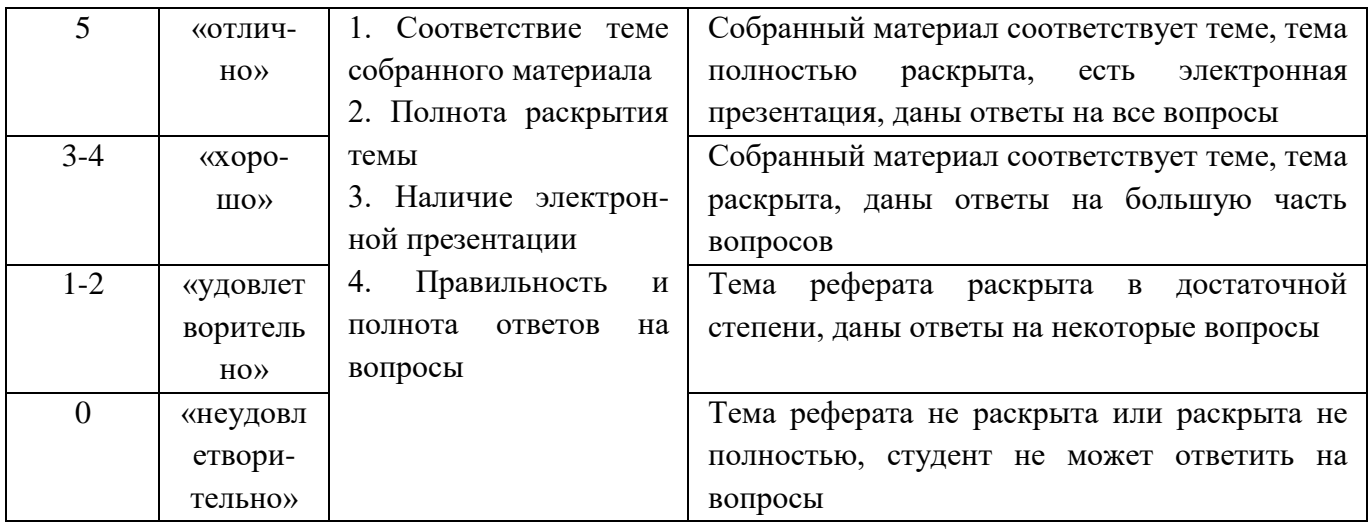

#### **Описание процедуры выполнения и представления презентации**

Презентация выполняется студентом самостоятельно в соответствии с темой, предложенной преподавателем. Подготовка презентации заключается в поиске необходимой информации, ее анализе, подготовке соответствующего иллюстративного материала и сопровождающего текста.

Процедура представления презентации состоит в демонстрации презентации и ответах на вопросы по ее содержанию.

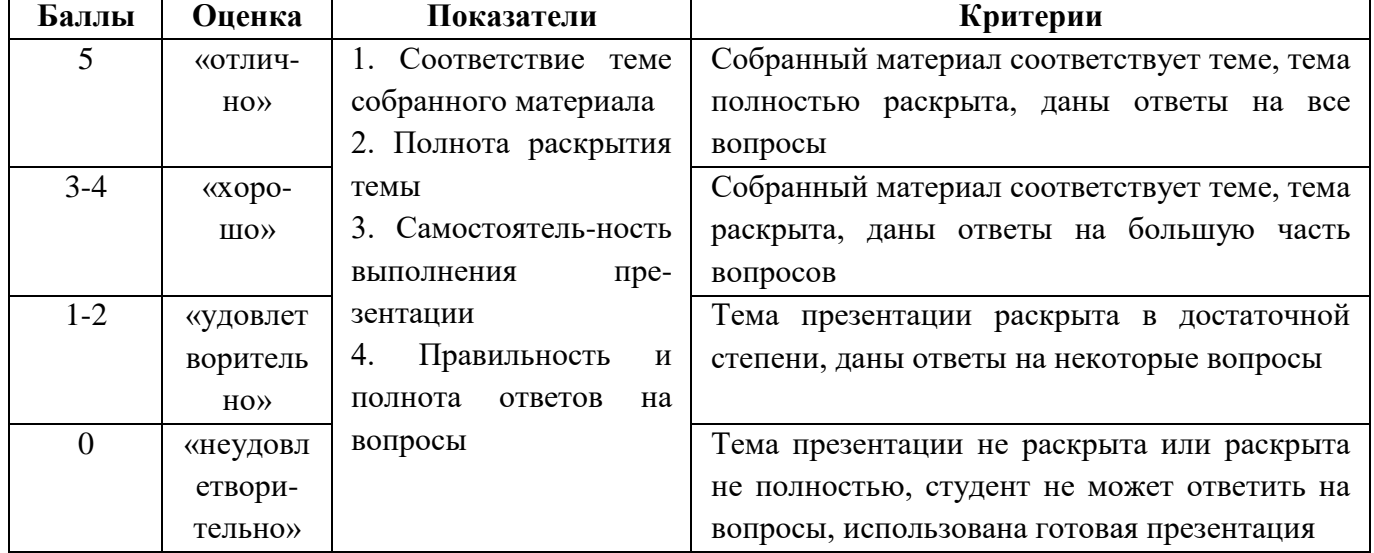

#### **Методика оценивания выполнения презентаций**

#### **Описание процедуры проведения экзамена**

Экзамен проводится в компьютерном классе в устной или письменной форме. Билет содержит 2 теоретических вопроса и 1 практическое задание. Время на подготовку – 45 минут.

#### **Методика оценивания ответа на экзамене**

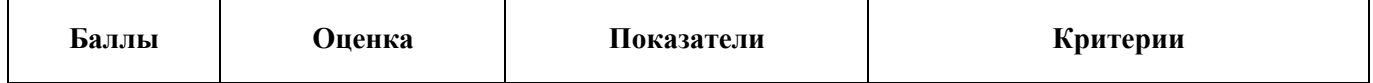

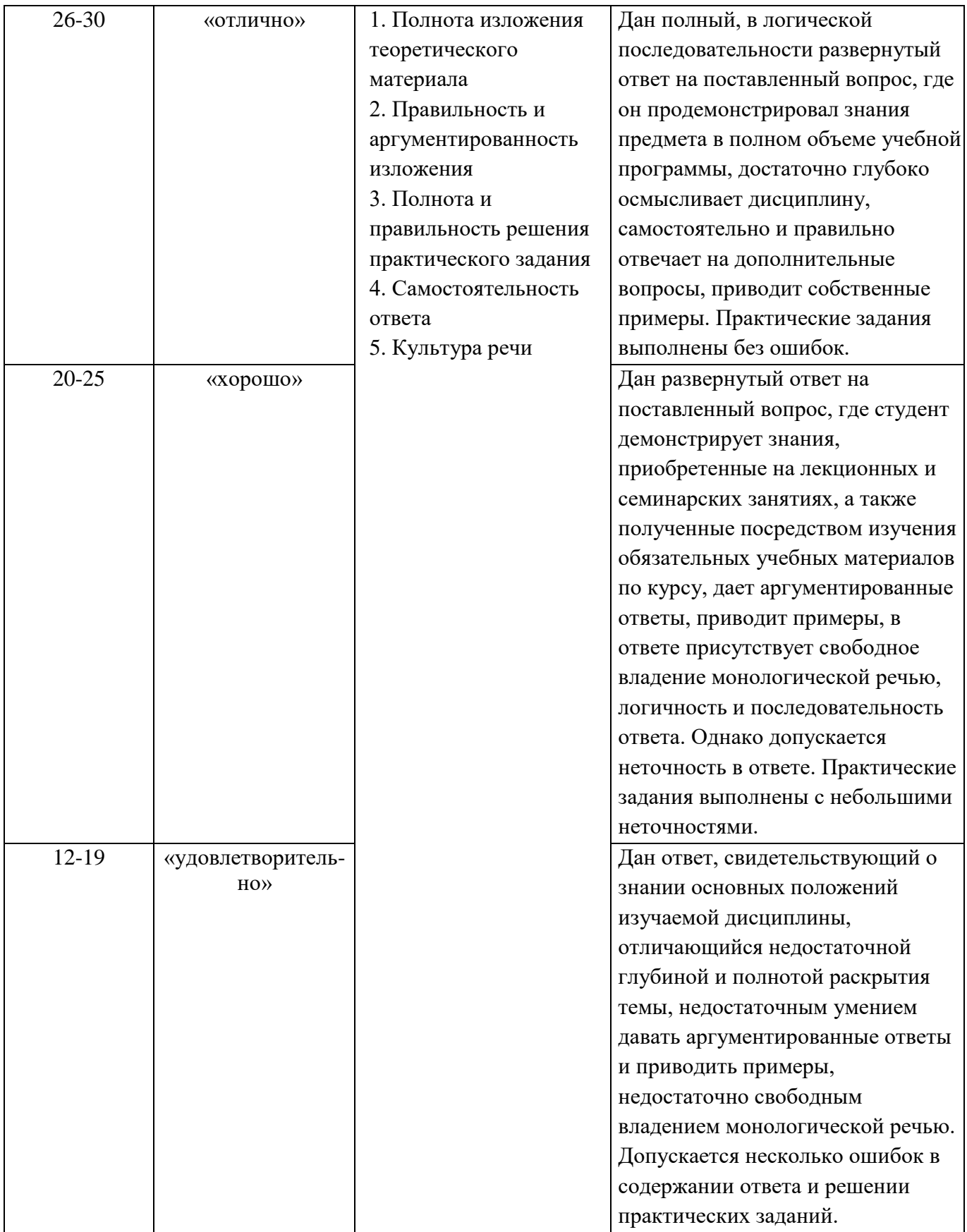

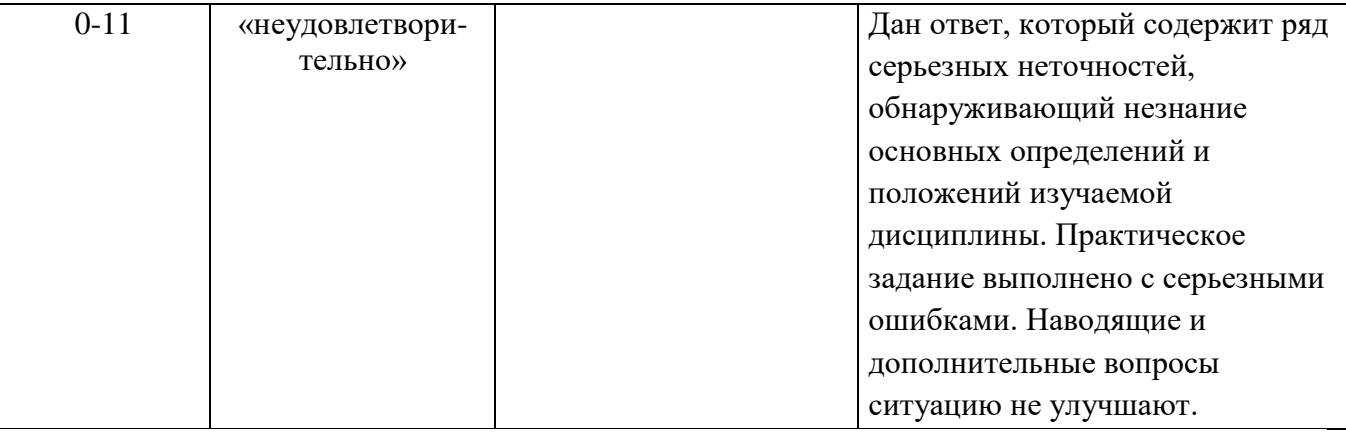

## Описание процедуры подготовки и защиты курсовых проектов

Курсовой проект выполняется студентом самостоятельно по теме, предоставляемой преподавателем либо по назначению кафедры.

Процедура защиты курсового проекта состоит в изложении в течение 5-7 минут содержания проекта в присутствии преподавателя и дргих студентов группы и ответах на вопросы.

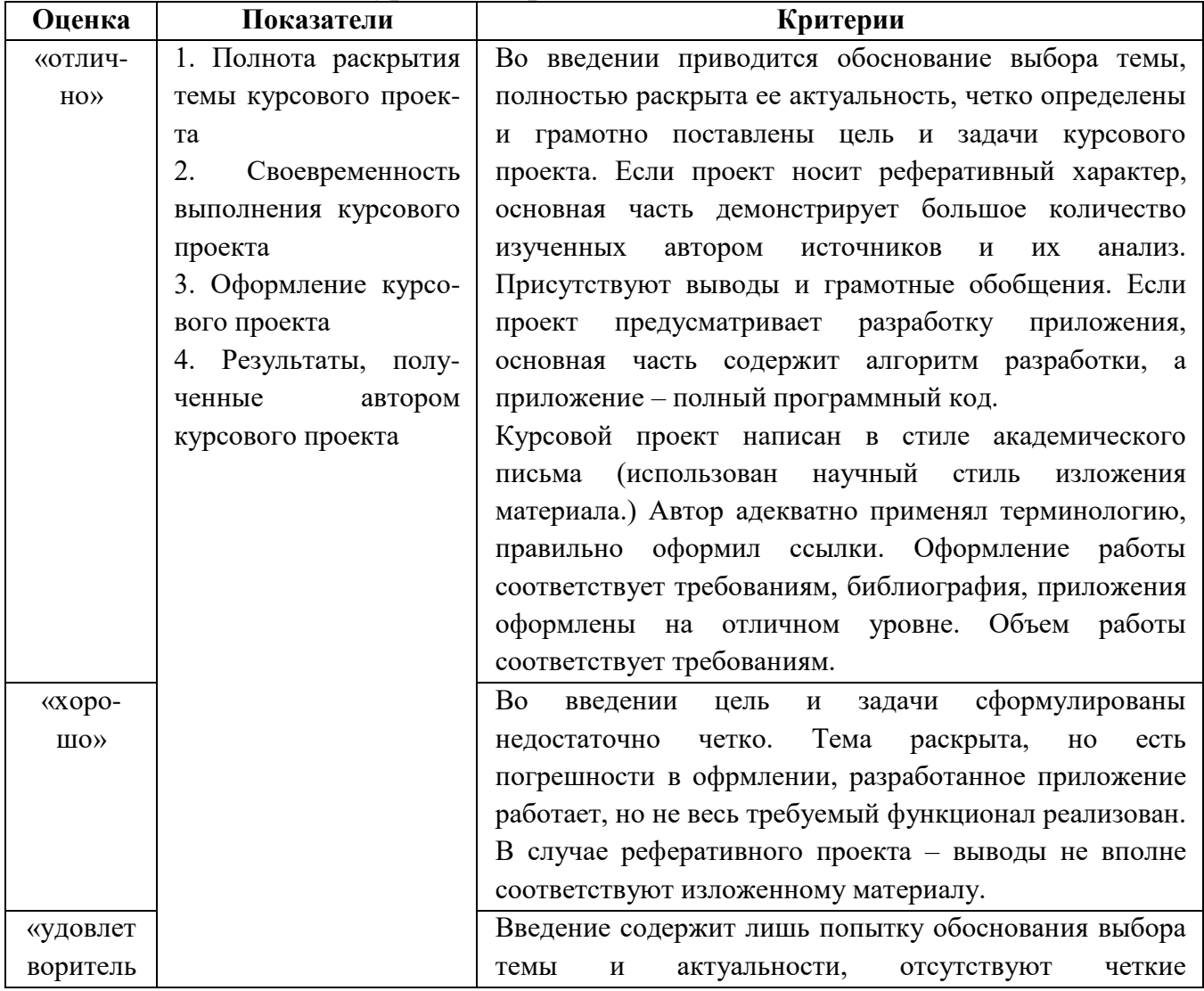

#### Методика оценивания курсовых проектов

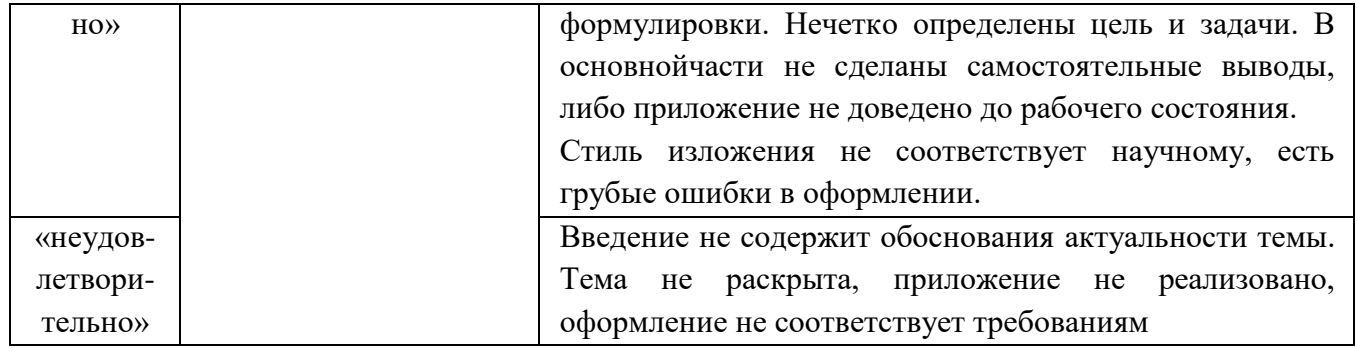

## **Лист актуализации оценочных материалов по дисциплине «Технологии и методы программирования»**

Оценочные материалы пересмотрены, обсуждены и одобрены на заседании кафедры

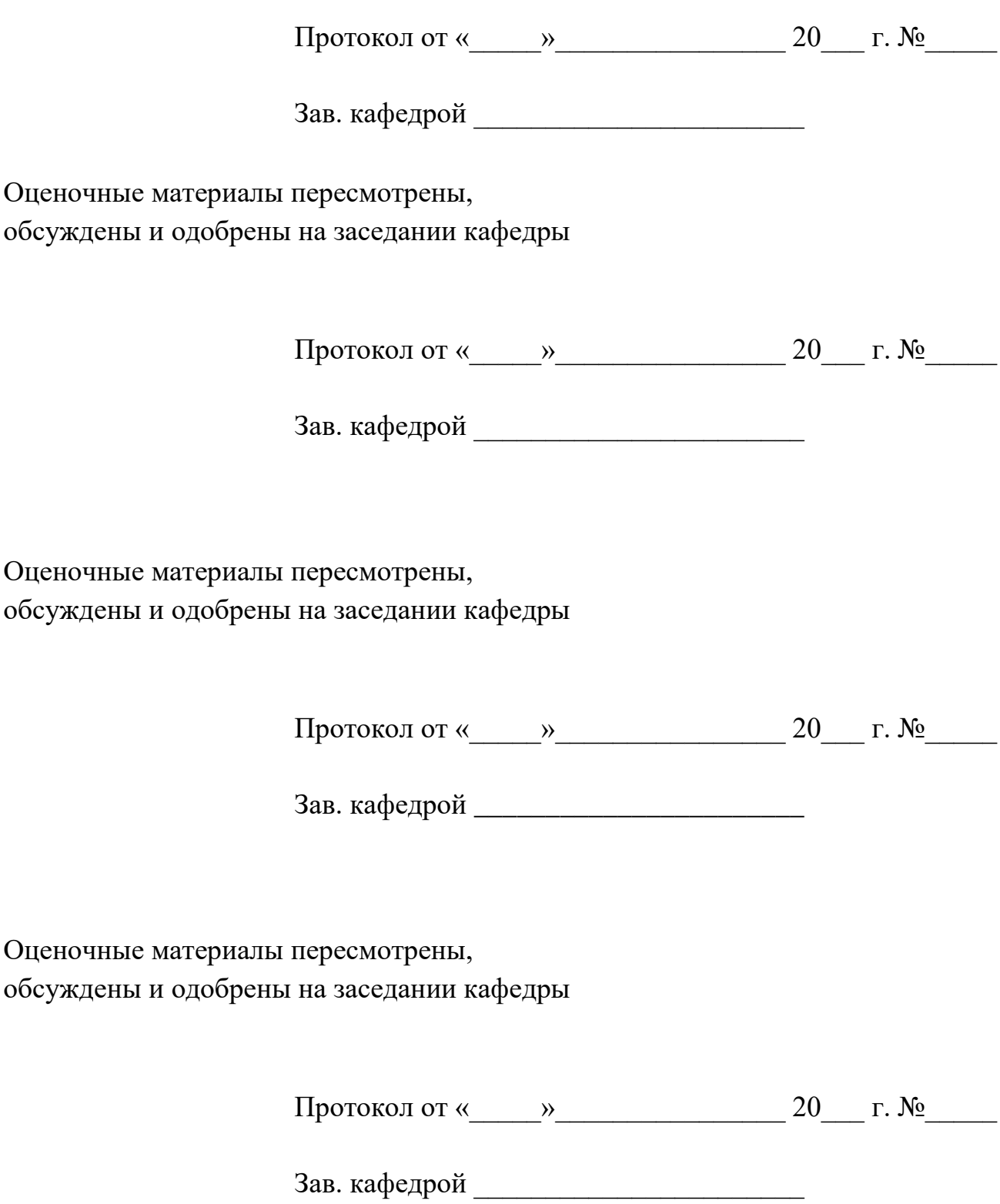